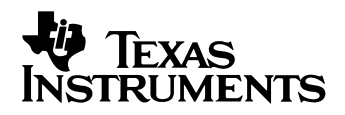

Consumer Products Family

# UNIVERSAL TELETEXT SYSTEMS 'EUROTEXT' Software Applications Guide

Draft 7

4Q/95 Application Specific Integrated Circuits

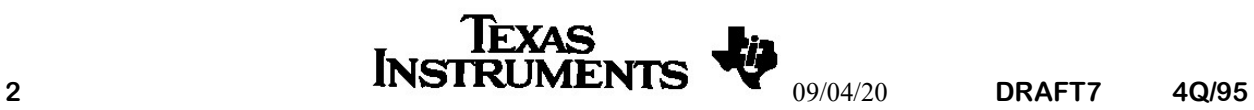

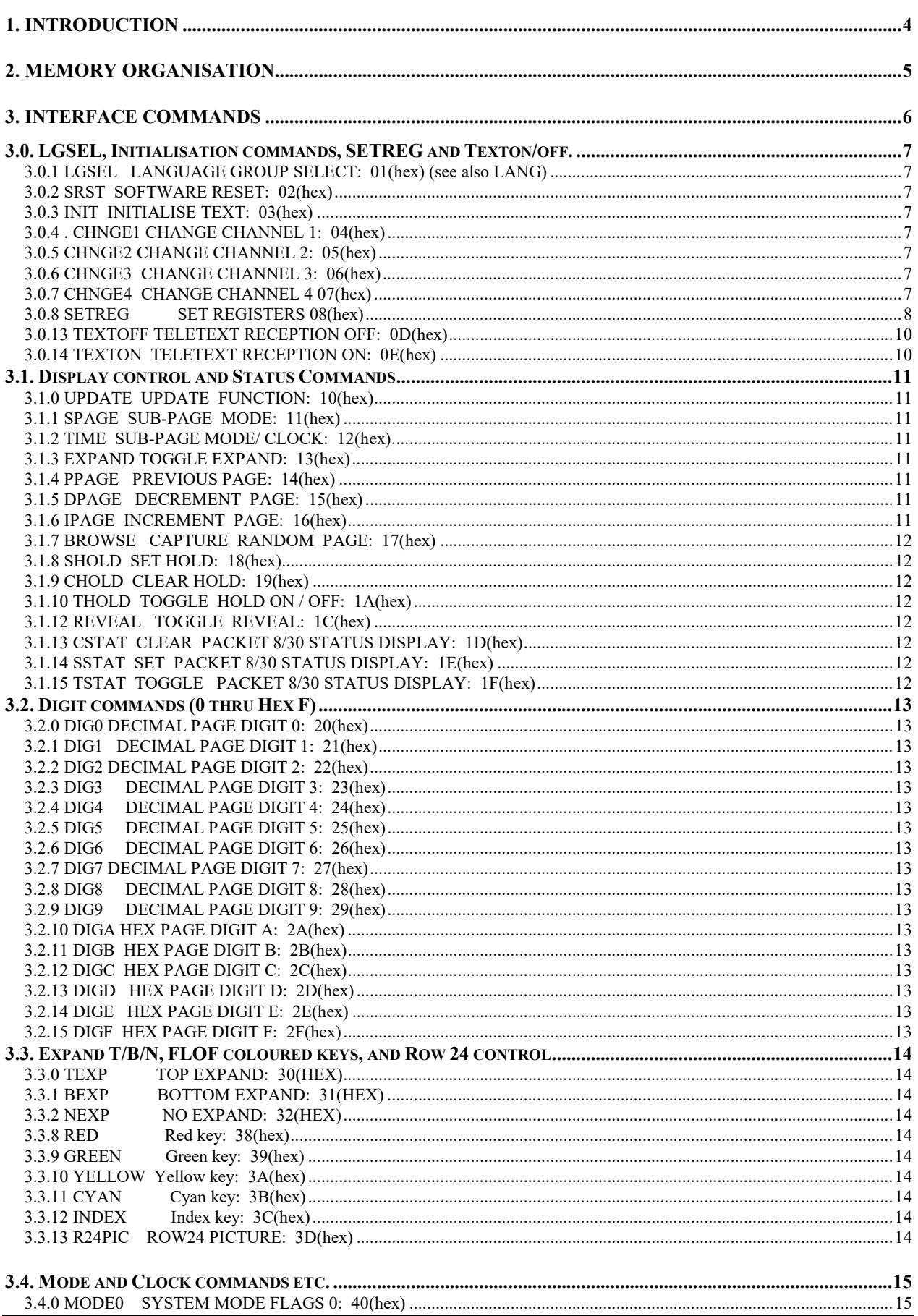

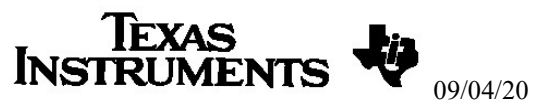

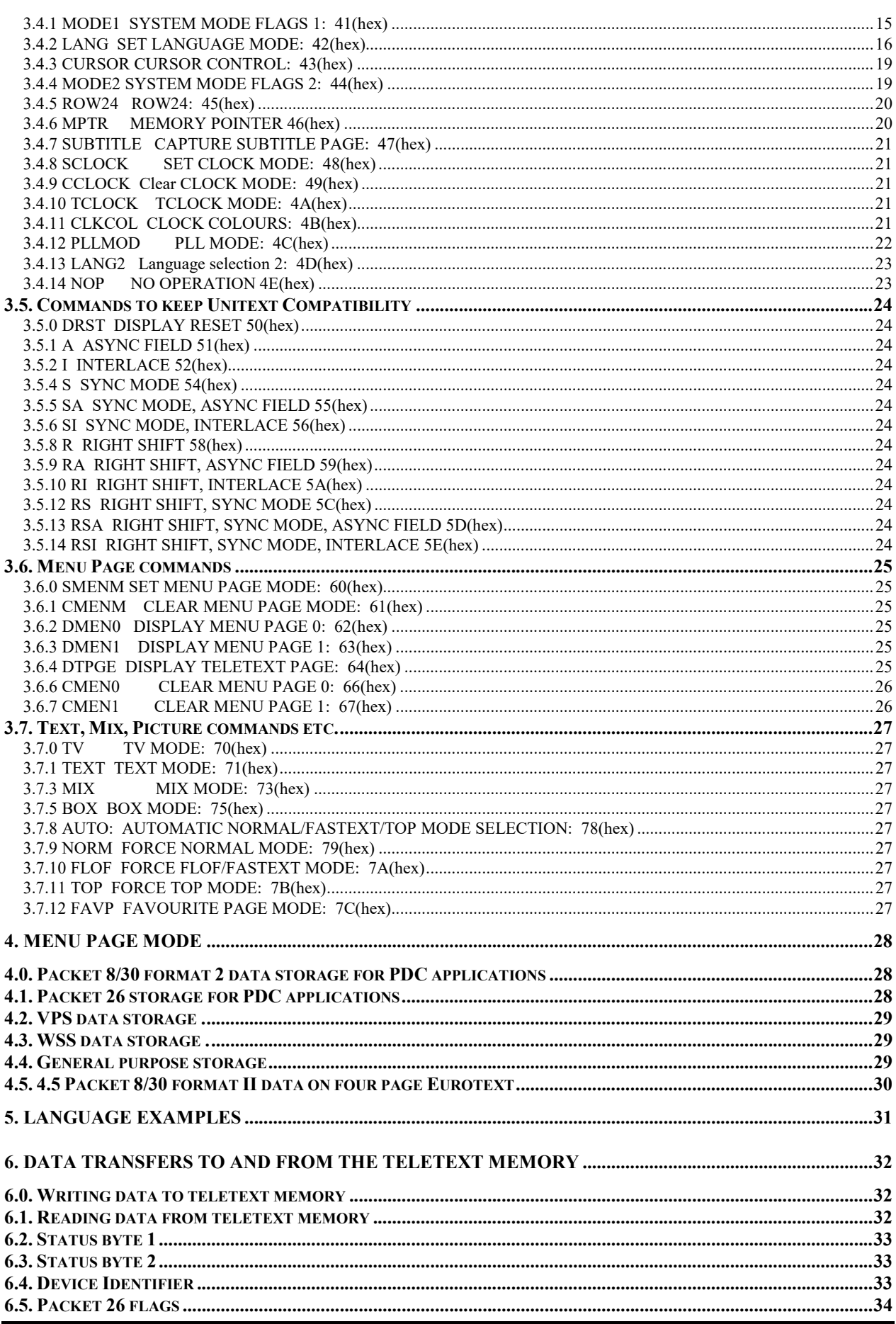

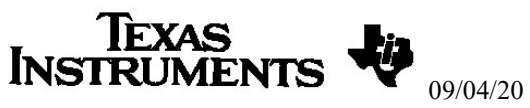

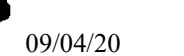

#### UNIVERSAL TELETEXT DECODERS **ADVANCED INFORMATION**

# "EUROTEXT" SOFTWARE APPLICATION GUIDE

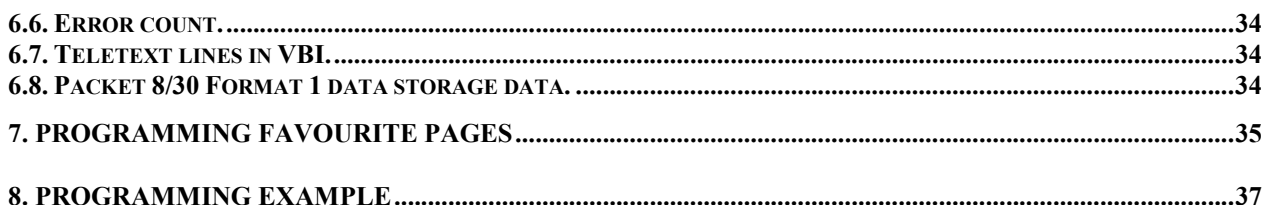

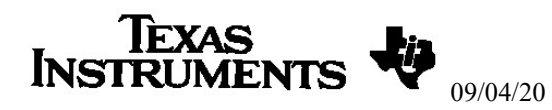

#### 1. INTRODUCTION

Texas Instruments produce a range of teletext devices based on the EUROTEXT design. EUROTEXT teletext devices contain on-chip memory, character ROMs, and an on-chip RISC micro-controller. The RISC micro-controller reduces the amount of software required to control EUROTEXT. The on-chip memory is used to store four to eight teletext pages. The Character ROM is specially compressed to allow a single device to support a large number of languages. Further details of these chips are contained in the relevant EUROTEXT data sheet. This document covers the following EUROTEXT devices.

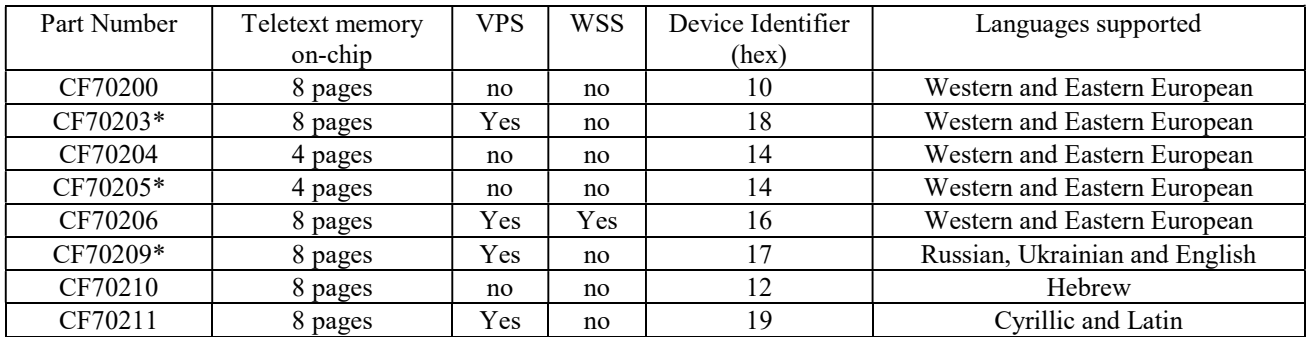

#### Table 1 Eurotext Device Summary

\* These devices are not recommended for new developments, for the CF70203 use the CF70206, for the CF70205 use the CF70204, for the CF70209 use the CF70211.

This document describes the control interface used to control EUROTEXT and how to write to and read from memory. Not all the commands contained in this document are available in all devices. This control interface allows the user to benefit from the advanced features of EUROTEXT with the minimum control software overhead. The software required to control EUROTEXT is very low because:-

- Important teletext functions are accessed by single byte commands mapped to typical hand-set commands. A simple code translation, only, is required in the system controller for basic applications.
- There is automatic selection of NORMAL, FASTEXT and TOP modes according to the broadcast signal (however, if required, the modes can be forced). These modes include automatic prompt row generation and colour key operation.
- All the teletext processing features of EUROTEXT (i.e. 'flicker free' packet 26 processing, capture latch management, packet 27 FASTEXT processing and TOP table processing) are invisible to the system controller.

An upgrade path from UNITEXT (CF70095A) to EUROTEXT is supported for simple applications through a common core of basic teletext commands. For more complex compatible designs, it is possible for the system controller to read a device identity code and adapt its operation according to whether it detects EUROTEXT or UNITEXT.

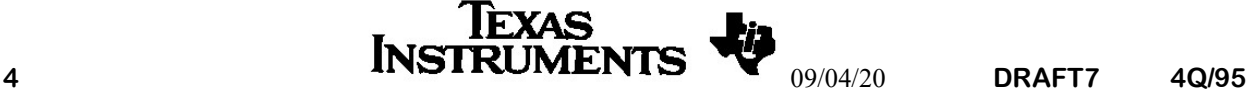

# UNIVERSAL TELETEXT DECODERS "EUROTEXT"

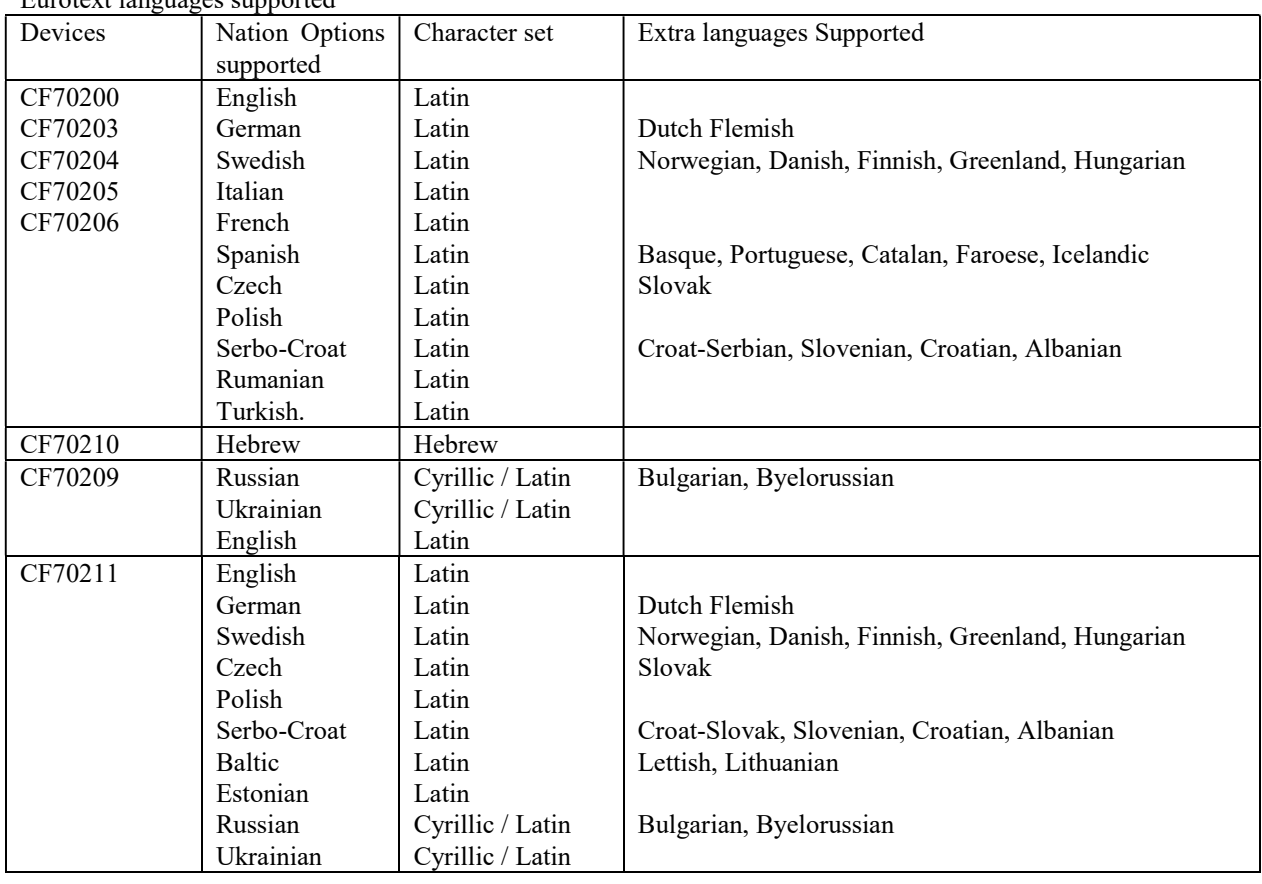

Eurotext languages supported

#### Table 2 Eurotext Language support.

In addition packet 26 characters will be supported for each of these languages as necessary. All packet 26 processing is on chip without any external software.

The CF70209 and CF70211 support character set switching using the ESC character.

#### 2. MEMORY ORGANISATION

EUROTEXT has 8K (4K for the CF70204 and CF70205) of memory on chip. The internal organisation of the memory is split into blocks of 1K of memory. Each 1K of memory can store a complete teletext page with packet 26 characters and FASTEXT packets. These blocks of data can be addressed in their hardware location by addressing them as latches, or they can be addressed in their software location by addressing them as stores. These methods of addressing allow the external software simple access to the teletext data. For example, the display page is always located in store 0, but this page of memory may actually be in any of the latches. The data sheet for each device defines what pages are stored in which stores. Normally, when software read or writes to memory the teletext data is addressed as stores.

In EUROTEXT there is some additional internal memory that is used by the internal processor to store system information.

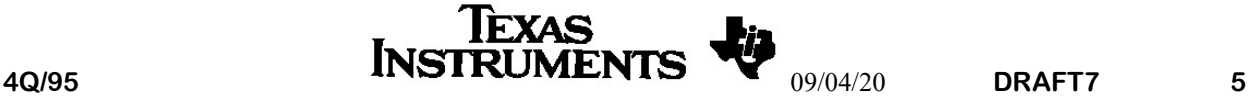

#### 3. INTERFACE COMMANDS

The internal EUROTEXT software has been designed so that most of the basic teletext functions will only require a single byte of data to be sent to EUROTEXT. The interface commands to EUROTEXT are high level commands in the range 0 to 7F (hex). Only commands shown in the table below should be sent to EUROTEXT. This is to ensure upward compatibility with future devices.

Most commands require a single byte but a few commands will require a second or third byte to specify parameters for the command. These additional bytes must be sent with the command and the user should ensure that any unused bits are set to zero. This is to ensure upward compatibility with future devices.

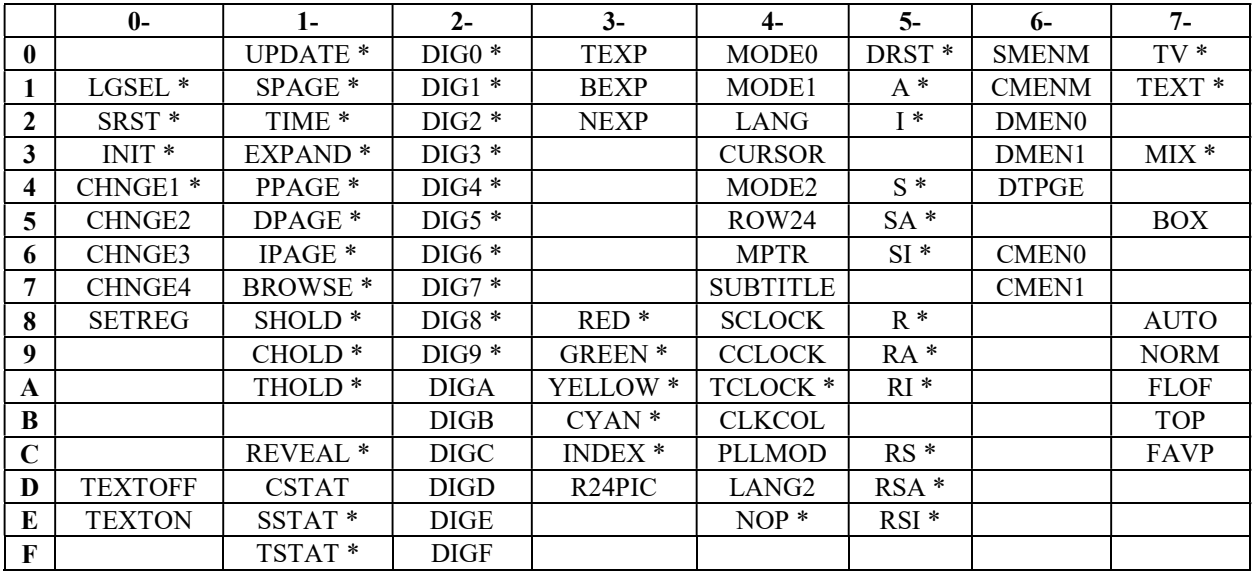

#### Table 2: Command Table

\* Indicates commands that are compatible with UNITEXT.

The Sub-sections of section 3 of this document are arranged such that the numbers correspond with the command

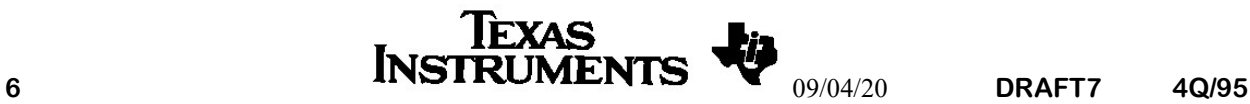

# 3.0. LGSEL, Initialisation commands, SETREG and Texton/off.

#### 3.0.0 Command should not be used

#### 3.0.1 LGSEL LANGUAGE GROUP SELECT: 01(hex) (see also LANG)

[N.B. This command is included to provide compatibility with UNITEXT, it is recommended that the LANG command is used for new applications.]

This command only has effect if teletext data is displayed on the screen. It requires a second data byte to select the language groups. The operation of this command will depend upon the character set in the device.

The operation of the command for the following devices CF70200 CF70203 CF70204, CF70205 and CF70206 is:

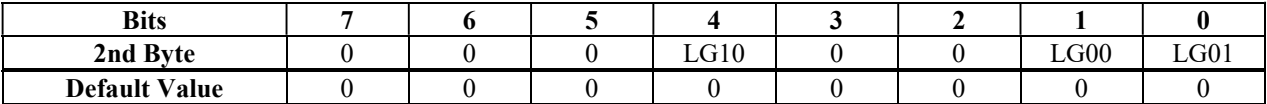

The selected national option is a function of the language group flags (LG00, LG01 and LG10) and the received header language selection bits (C12, C13 and C14) as shown below. The header language selection bits can be

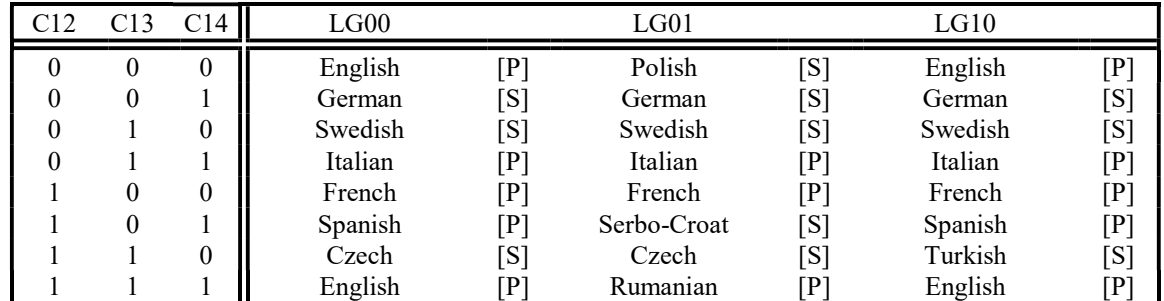

overridden (see LANG). The letter in brackets denotes the page prefix letter (i.e. the letter that precedes the teletext page number) for each language.

This command has no effect on the following devices CF70210, CF70209, CF70211. To change the languages on these devices use the LANG command.

#### 3.0.2 SRST SOFTWARE RESET: 02: (hex)

This command clears all text features if a teletext page is displayed, and clears the clock display if it is in TV mode. It will also clear all pages of memory. This command is also initiated by a hardware reset.

#### 3.0.3 INIT INITIALISE TEXT: 03(hex)

This command clears all text features if a teletext page is displayed, e.g. REVEAL, EXPAND SUB\_PAGE, UPDATE and partial page number entry. It will not change modes between text and picture.

#### 3.0.4 . CHNGE1 CHANGE CHANNEL 1: 04(hex)

This command causes a channel change initialisation. The display page is cleared and the initial page number is set to 100. If a packet 8/30 initial page number is received, this takes priority. All the pages in the memory are cleared of teletext, VPS and WSS data, and if the decoder is in auto mode, it will return to normal mode. The following functions are cleared:- EXPAND, HOLD, REVEAL, SUB-PAGE, UPDATE and partial page number entry

#### 3.0.5 CHNGE2 CHANGE CHANNEL 2: 05(hex)

This command is the same as the CHNGE1 command above except that the display page is not cleared.

#### 3.0.6 CHNGE3 CHANGE CHANNEL 3: 06(hex)

This command is the same as CHNGE1 except the page number is only changed if it detects a valid packet 8/30 initial page.

# 3.0.7 CHNGE4 CHANGE CHANNEL 4: 07(hex)

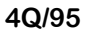

This command is the same as CHNGE2 except the page number is only changed if it detects a valid packet 8/30 initial page.

#### 3.0.8 SETREG SET REGISTERS: 08(hex)

This command allows the user to set some of the internal registers of EUROTEXT. The command is followed by two additional bytes. The second byte is the register number and the third byte is data of the register. Software should ensure that no other registers are addressed using this command. The following registers can be accessed using the SETREG command

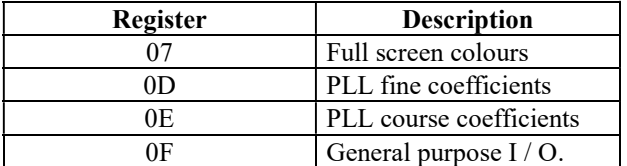

#### SETREG + 07 (hex) FULL SCREEN COLOUR

This command will set the border background colour of the screen not normally covered by teletext data. It can also be used to change the default background colour at the start of each teletext line. The default colour for the background is black. The border and default text background colour must be set to the same colour. This command requires a second byte to define the options.

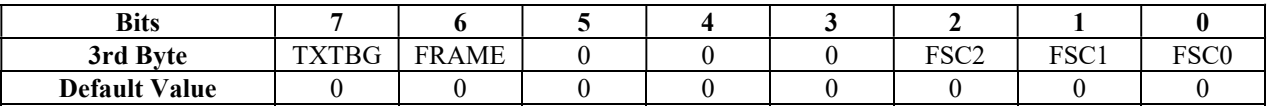

- TXTBG Text background colour at start of line TXTBG=0 Black<br>TXTBG=1 Define Defined by FSC0-2
- FRAME The area of the TV screen not normally covered by the teletext data FRAME=0 Black

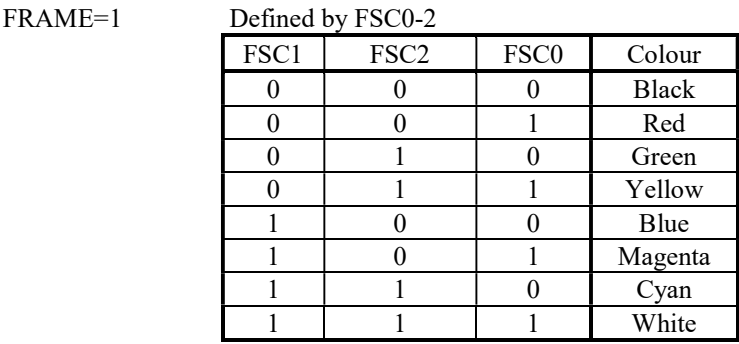

#### SETREG + 0D(hex) LOAD PLL FINE COEFFICIENTS

This command sets the course and fine digital PLL coefficients. One extra byte is required.

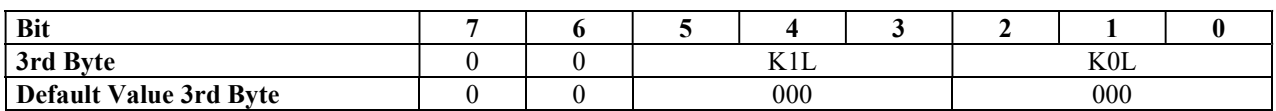

The default value optimised for TV operation is 00(hex). The recommended value for VCR operation is 24(hex).

#### SETREG + 0E(hex) LOAD PLL COURSE COEFFICIENTS

This command sets the course and fine digital PLL coefficients. One extra byte is required.

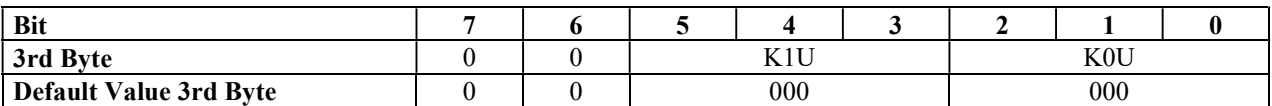

The default value optimised for TV operation is 24(hex). The recommended value for VCR operation is 24(hex).

#### SETREG + 0F(hex) GENERAL PURPOSE I/O

This command defines the operation of the two user defined flag pins of EUROTEXT. These are pins 27 and 28. A third byte is required to define their operation. Flag 2 (pin 28) can be programmed to output the 'Odd-Even' field signal which is generated within all Eurotext devices. On the CF70206, the Flag 1 (pin 27) can be programmed to output the window signal required by the Data Slicer CF72417 for reception of WSS signals (WIN23B) or a signal which is high during the whole of Line 23 of the incoming TV signal (WIN23A, for use with external WSS decoders).

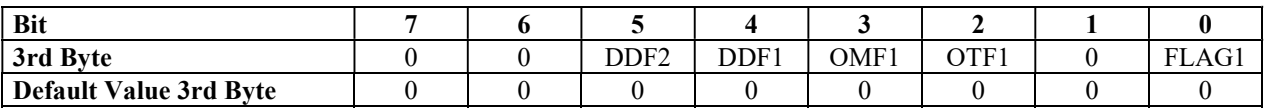

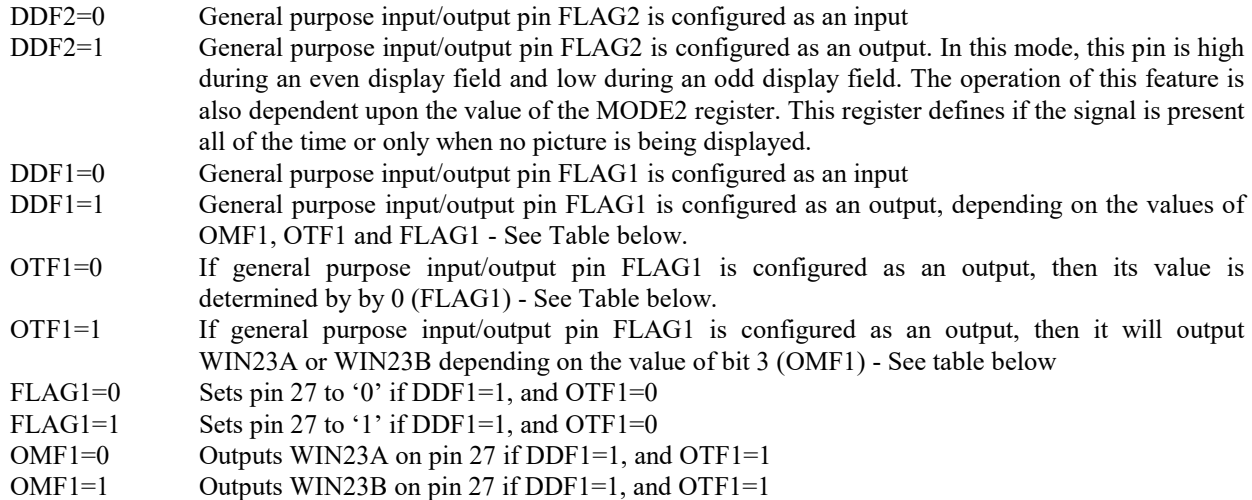

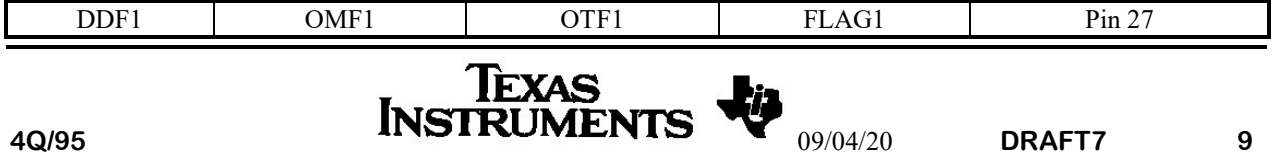

# SOFTWARE APPLICATION GUIDE

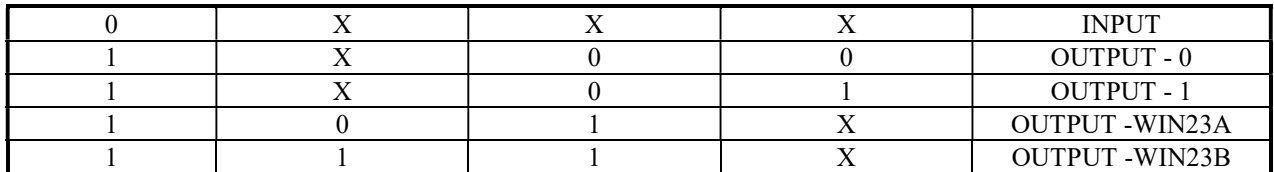

#### Table 3 - Control FLAG1

- 3.0.9 Command should not be used
- 3.0.10 Command should not be used
- 3.0.11 Command should not be used
- 3.0.12 Command should not be used

#### 3.0.13 TEXTOFF TELETEXT RECEPTION OFF: 0D(hex)

This command will inhibit teletext reception and will clear the teletext error count.

# 3.0.14 TEXTON TELETEXT RECEPTION ON: 0E(hex)

This command is used to restart teletext after it has been inhibited using the TEXTOFF command. It will clear the teletext error count.

#### 3.0.15 Command should not be used

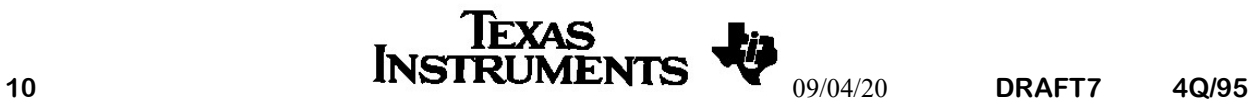

# 3.1. Display control and Status Commands

#### 3.1.0 UPDATE UPDATE FUNCTION: 10(hex)

This command will only be valid if the teletext page is displayed, a complete page number has been entered and the decoder is not in hold mode. Eurotext will switch to picture mode and display a symbol in a box in the TOP left of the screen. The symbol indicates to the user that they are still in text mode even though a picture is being displayed. This symbol can be either the text symbol or the update symbol. This is selected by setting a bit in the command MODE1.

When the selected page is captured for the first time or captured with the update bit set, the page number will appear in this box replacing the text symbol. This indicates that the page is ready for display and can be displayed with the TEXT MIX or UPDATE command. If a new page number is entered while in update mode, the rolling header will appear in a box. When a page is captured, the page number is displayed in a box indicating that the page is ready for display.

The update function is cleared by the following commands:- TEXT, MIX, UPDATE, CHANG, INIT and SRST.

# 3.1.1 SPAGE SUB-PAGE MODE: 11(hex)

This command will only be valid if the teletext page is being displayed. It controls the movement between the subpage and main-page modes. When sub-page mode is selected on the devices that have 8 pages of teletext memory, the next two sub-pages are stored in memory. On all devices a special Row24 is displayed with the coloured key functions redefined. The red key will select the sub-page - 1 and the green key will select the sub-page + 1. The yellow and cyan keys will have not function in this mode.

The sub-page mode is cleared by the following commands:-CHANG, INIT and SRST or if a new page is selected using the following commands:- PPAGE, INDEX.

There are two sub-page capture strategies that are selected using the MODE2 command.

#### 3.1.2 TIME SUB-PAGE MODE/ CLOCK: 12(hex)

This command implements the same function as SPAGE when the decoder is displaying teletext and will implement the CLOCK function if this command is received while the decoder is in picture mode. For more details on this command refer to the SPAGE or CLOCK command descriptions.

#### 3.1.3 EXPAND TOGGLE EXPAND: 13(hex)

This command will only be valid if the teletext page is being displayed. It is used to cycle the teletext display through expand top, expand bottom, and no expand. EUROTEXT can be set up using the MODE0 command to change the expand mode from expand bottom to expand top if a page digit is entered when the decoder is displaying teletext as expand bottom. Row24 is always displayed in single height during expand top and expand bottom.

#### 3.1.4 PPAGE PREVIOUS PAGE: 14(hex)

This command will only be valid if the teletext page is being displayed. It will display the previously selected page if this is in memory or will search for the previously selected page. This function will clear the sub-page mode.

#### 3.1.5 DPAGE DECREMENT PAGE: 15(hex)

This command will only be valid if the teletext page is being displayed. It will display the current display page minus one if this is in memory or will search for it. If the decoder is in TOP mode, Normal mode, or favourite page mode, with the inventory page complete, the decoder will keep decrementing the page number until a page number is selected that is being transmitted. If the decoder is in sub-page mode it will decrement the sub-page number.

# 3.1.6 IPAGE INCREMENT PAGE: 16(hex)

This command will only be valid if the teletext page is being displayed. It will display the current display page plus one if this is in memory or will search for it. If the decoder is in TOP mode, NORMAL mode, or favourite page mode, with the inventory page complete, the decoder will keep incrementing the page number until a page number is selected that is being transmitted. If the decoder is in sub-page mode it will increment the sub-page number.

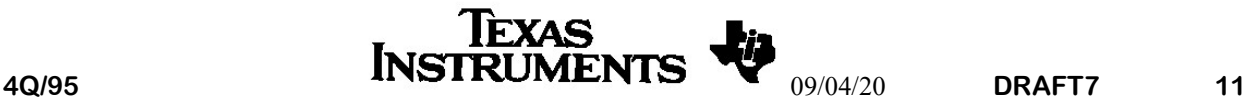

#### 3.1.7 BROWSE CAPTURE RANDOM PAGE: 17(hex)

This command will only be valid if the teletext page is being displayed. It will display the next incoming teletext page with a decimal page number that does not have the sub-title bit set. This function will clear the sub-page mode. See also the command SUBTITLE that will search for the next incoming teletext page with a decimal page number that has the sub-title bit set.

#### 3.1.8 SHOLD SET HOLD: 18(hex)

This command will only be valid if the teletext page is being displayed. It will set hold mode. In this mode, only the teletext time is updated in the screen memory and the page number is replaced with the hold symbol or the word STOP, depending upon the value of the STOP bit in the MODE0 command. The capture of the background teletext page is not effected by this command.

This function is cleared by the following commands:- CHANG INIT and SRST or if a new page is selected using the following commands:- IPAGE, DPAGE, PPAGE, RED, GREEN, YELLOW, CYAN, INDEX.

#### 3.1.9 CHOLD CLEAR HOLD: 19(hex)

This command will only be valid if the teletext page is being displayed. It will cancel the HOLD mode. The teletext page will be displayed in either TEXT or MIX modes depending upon the last mode selected. The header will roll until the page is re-received.

#### 3.1.10 THOLD TOGGLE HOLD ON / OFF: 1A(hex)

This command will only be valid if the teletext page is being displayed. If hold mode is not set it will set HOLD mode as described in the SHOLD command otherwise it will clear the mode as defined in the CHOLD command.

#### 3.1.11 Command should not be used

#### 3.1.12 REVEAL TOGGLE REVEAL: 1C(hex)

This command will only be valid if the teletext page is being displayed. If the teletext page is being displayed, this command toggles the display of concealed characters in the teletext display. The reveal mode is cleared on the first capture of a page or if the page is received with the update bit (C8) or the erase bit (C4) set.

This function is cleared by the following commands:-TV, CHANG, INIT and SRST or if a new page is selected using the following commands:- IPAGE, DPAGE, PPAGE, RED, GREEN, YELLOW, CYAN, INDEX.

#### 3.1.13 CSTAT CLEAR PACKET 8/30 STATUS DISPLAY: 1D(hex)

This command has no action if the teletext page is being displayed. It disables the display of the packet 8/30 status field.

#### 3.1.14 SSTAT SET PACKET 8/30 STATUS DISPLAY: 1E(hex)

This command has no action if the teletext page is being displayed. It enables the display of the packet 8/30 status field. When this mode is set Row24 will be boxed in the screen and the incoming status information is written to the centre 20 locations of Row24. The characters are preceded by two start box characters and are succeeded by an end box character. This function is cleared by the following commands:- SRST, CSTAT. If EUROTEXT has not received a 8/30 format 1packet, it will not display a box on row 24 until a valid packet has been received.

#### 3.1.15 TSTAT TOGGLE PACKET 8/30 STATUS DISPLAY: 1F(hex)

This command toggles the display of the packet 8/30 status field as described in the two commands CSTAT and SSTAT.

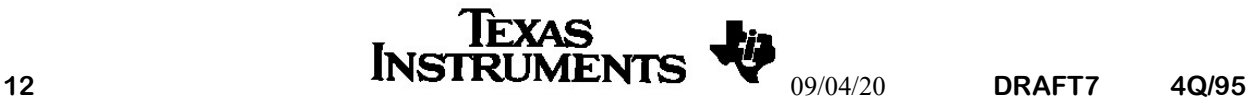

# 3.2. Digit commands (0 thru Hex F)

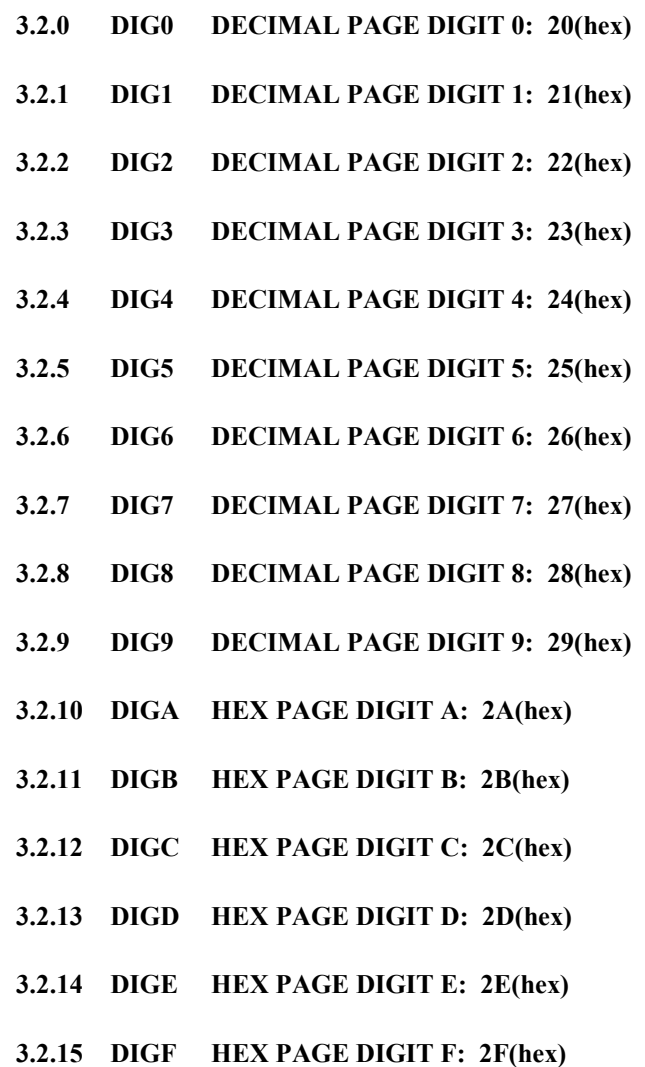

Normally these commands, (20 - 2F hex) only have effect if teletext data is displayed or if the DETV bit is set in the MODE1 command, digits can be entered in text or picture modes.

The digits are used to select either a teletext main page or a sub-page depending whether sub-page mode is enabled. The decoder will display the digits on the screen when the command is received. Magazine number will be suppressed to 3 bits. Magazine 0 is displayed as 8.

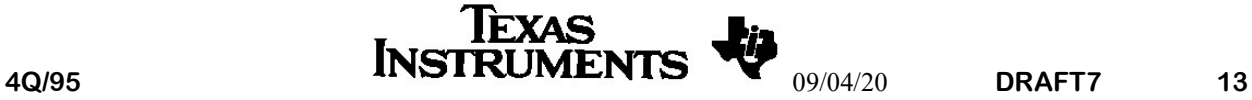

# 3.3. Expand T/B/N, FLOF coloured keys, and Row 24 control

#### 3.3.0 TEXP TOP EXPAND: 30(HEX)

This command will only be valid if the teletext page is being displayed. It causes the teletext page to be displayed in expand top mode

#### 3.3.1 BEXP BOTTOM EXPAND: 31(HEX)

This command will only be valid if the teletext page is being displayed. It causes the teletext page to be displayed in expand bottom mode.

#### 3.3.2 NEXP NO EXPAND: 32(HEX)

This command will only be valid if the teletext page is being displayed. It causes the teletext page to be displayed in normal size mode

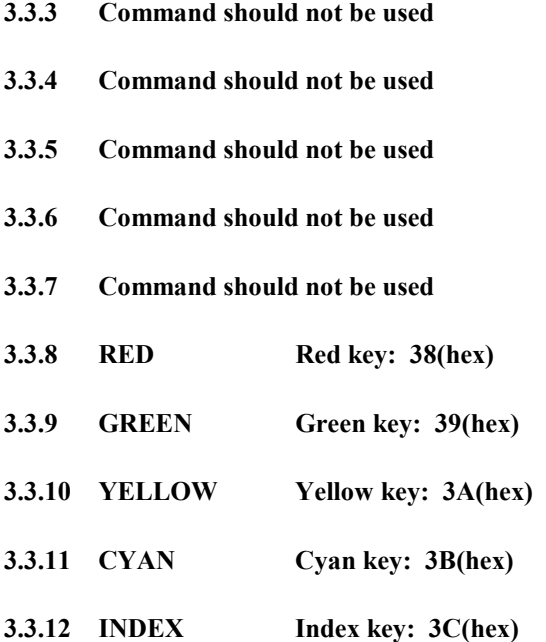

These commands will only be valid if teletext data is displayed. They will select a page assigned to the key. The function of each command will depend upon the mode of the decoder. Full details of the function of these commands can be found in the section on modes of operation in the data sheet.

#### 3.3.13 R24PIC ROW24 PICTURE: 3D(hex)

This command has no action if the teletext page is being displayed. It disables the display of the packet 8/30 status field.

3.3.14 Command should not be used

3.3.15 Command should not be used

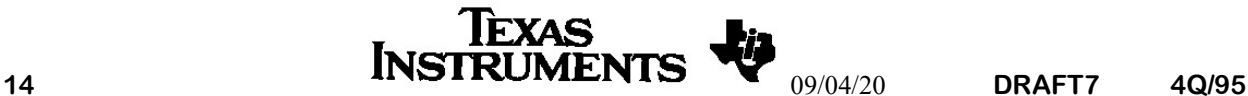

# 3.4. Mode and Clock commands etc.

# 3.4.0 MODE0 SYSTEM MODE FLAGS 0: 40(hex)

This command will only be valid if the teletext page is being displayed. It requires a second byte to define system functions.

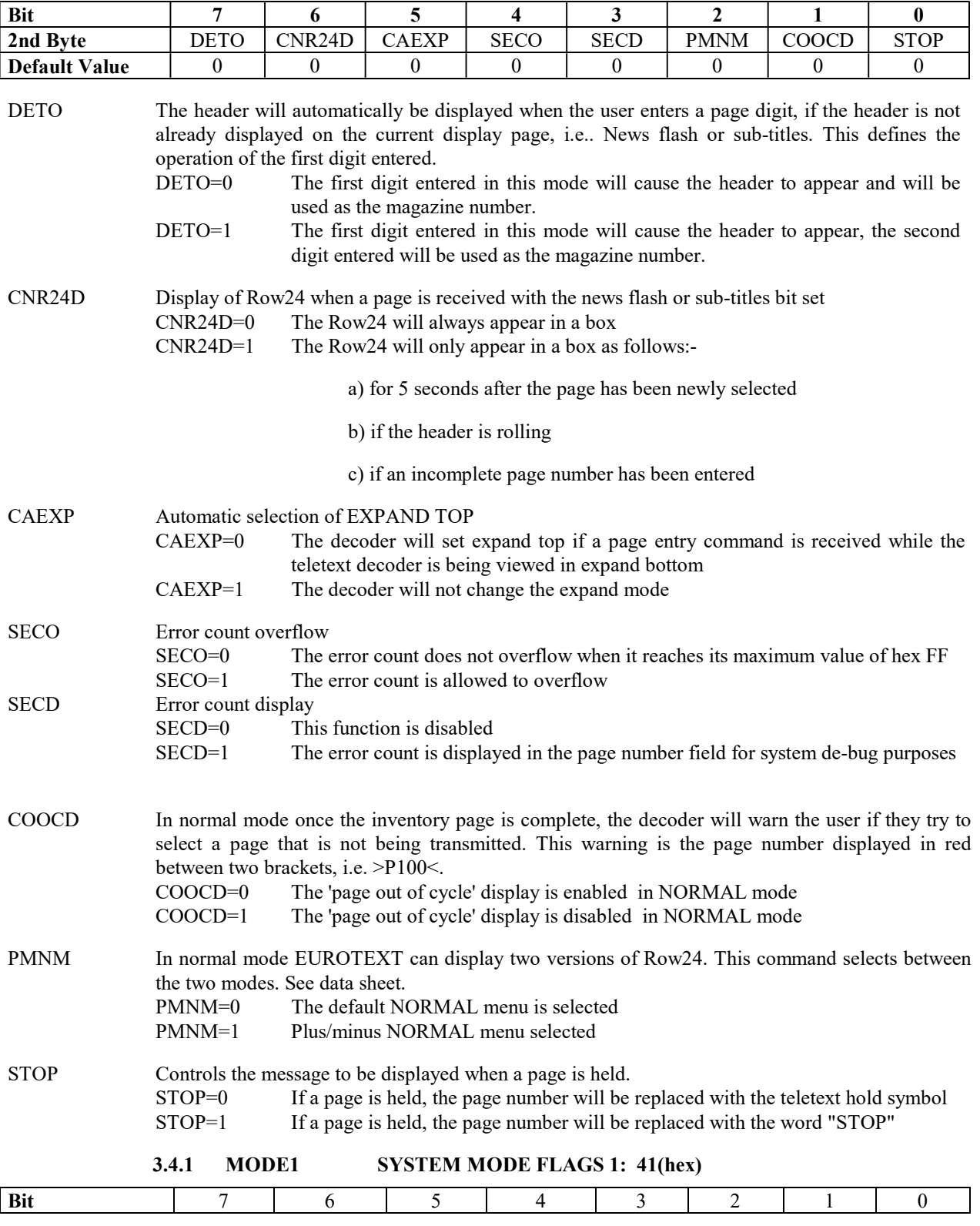

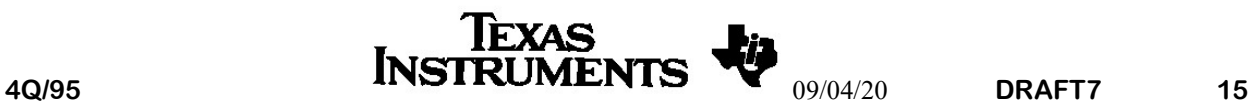

# SOFTWARE APPLICATION GUIDE

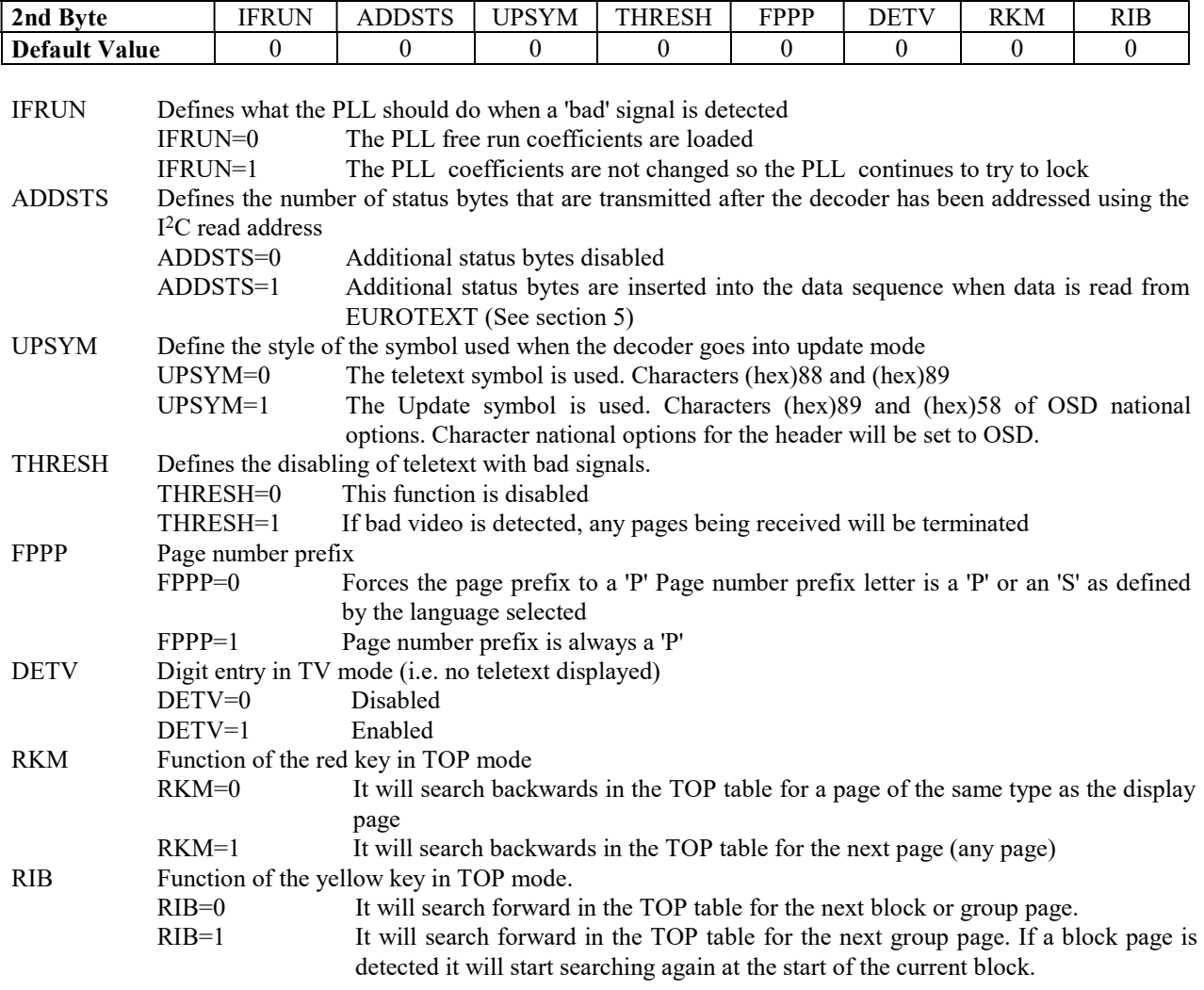

#### 3.4.2 LANG SET LANGUAGE MODE: 42(hex)

This command requires a second byte to control the national options character set that is selected when a teletext or a menu page is displayed. The operation of this command will depend on the character set in the device. On menu pages the national option used is always defined by this command.

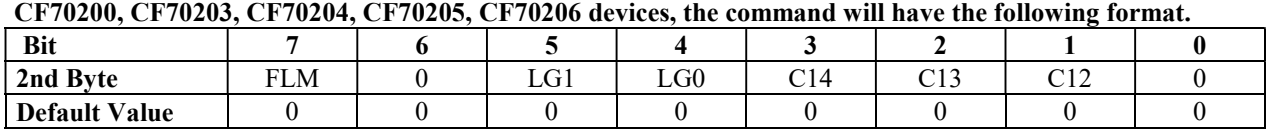

FLM Force Language mode

 FLM = 0 Display page language is defined by the C12 - C14 bit in the page header and LG0 and LG1 in this command.

 $FLM = 1$  Display page language is defined by this command. The language control bits in the header are overridden

LG0=1, LG1=1 OSD characters selected.

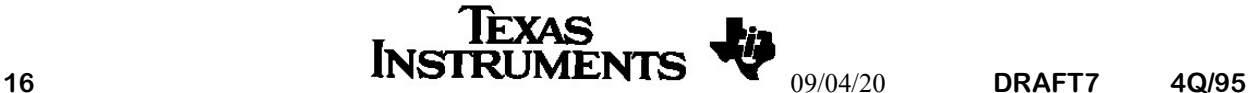

# UNIVERSAL TELETEXT DECODERS<br>ADVANCED INFORMATION MERRICAL DESCRIPTION CUIDE

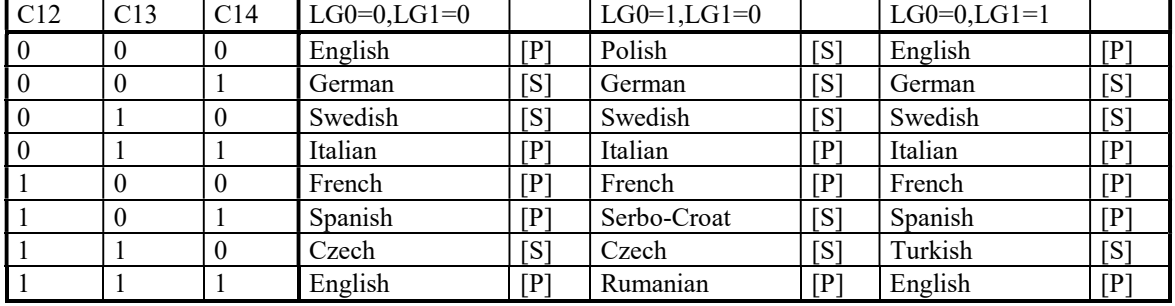

The letter in brackets denotes the page prefix letter (i.e. the letter that precedes the teletext page number)for each language.

#### For the CF70210 the SET LANGUAGE command will have no effect.

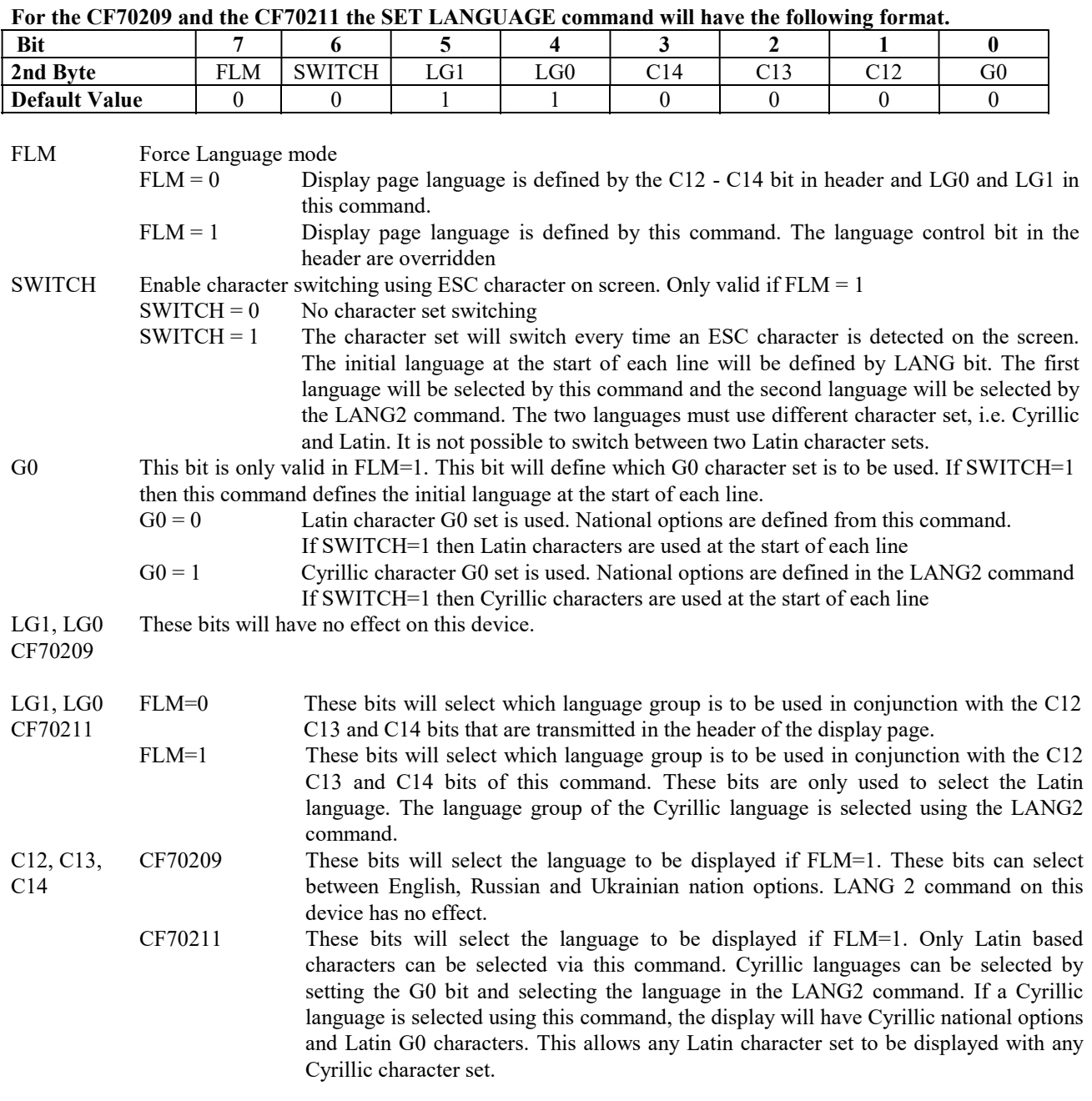

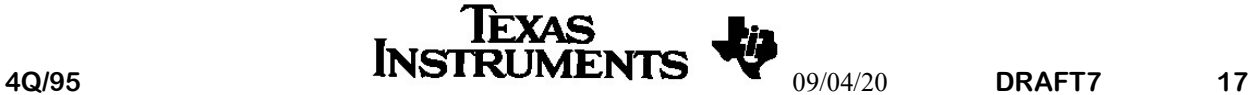

#### LANG SET LANGUAGE MODE: 42(hex) (cont.)

#### Languages supported by CF70209 device

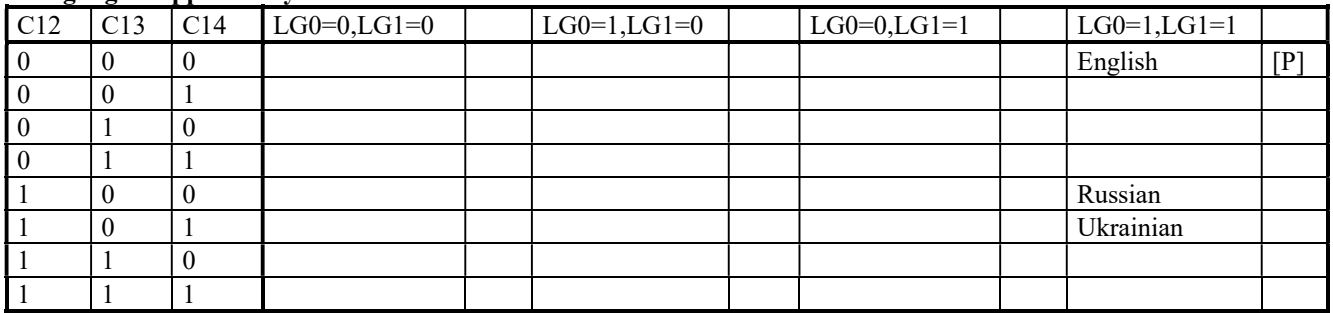

#### Languages supported by CF70211 device

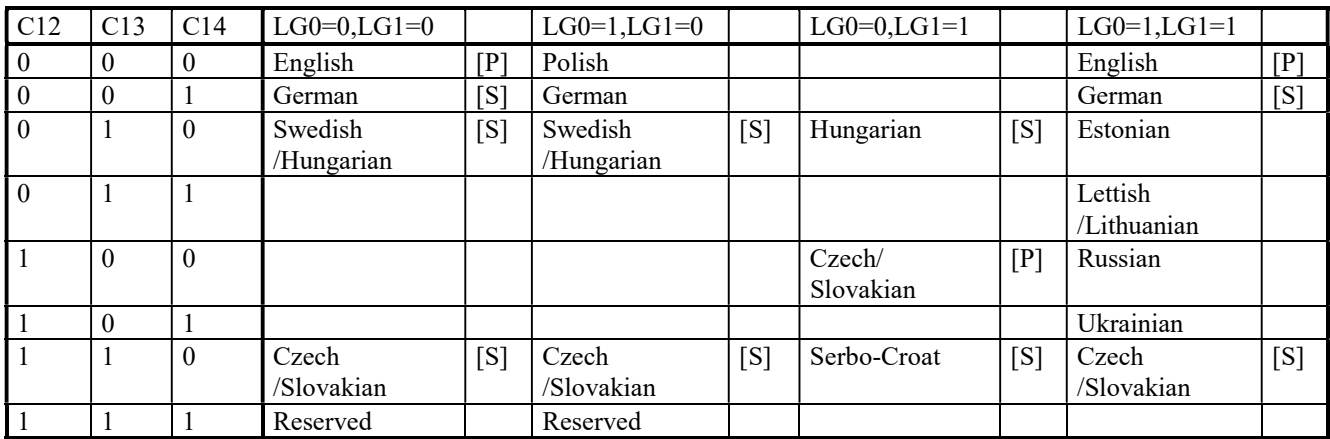

The letter in brackets denotes the page prefix letter (i.e. the letter that precedes the teletext page number)for each language. Blank boxes will result in an undefined language being selected.

If Russian or Ukrainian language is selected by the control bits in the header, the SWITCH bit will be automatically set. The default language at the start of each line will be Cyrillic.

To force Eurotext to use the Russian or Ukrainian character set it is necessary to set the FLM and G0 bit in this command and to select the correct national options from the LANG2 command. Character set switching will only be enabled if the SWITCH bit is set to 1.

Further detail of language selection is given in the LANGUAGE EXAMPLES section of this document.

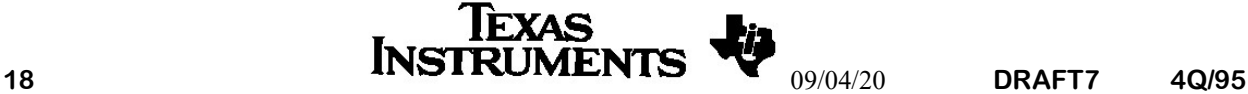

#### 3.4.3 CURSOR CURSOR CONTROL: 43(hex)

This command will only be valid if teletext data is displayed. It requires two additional bytes to define the row and column address of the cursor and to define the style of the cursor.

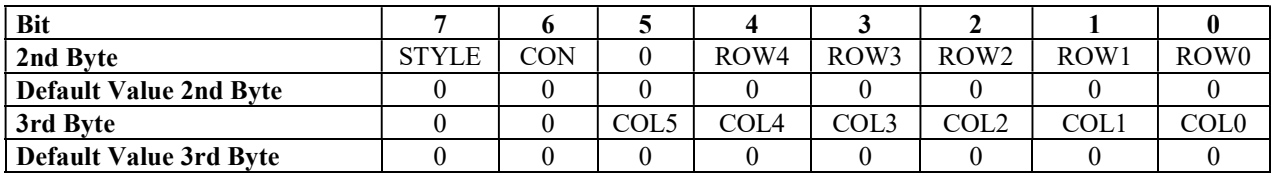

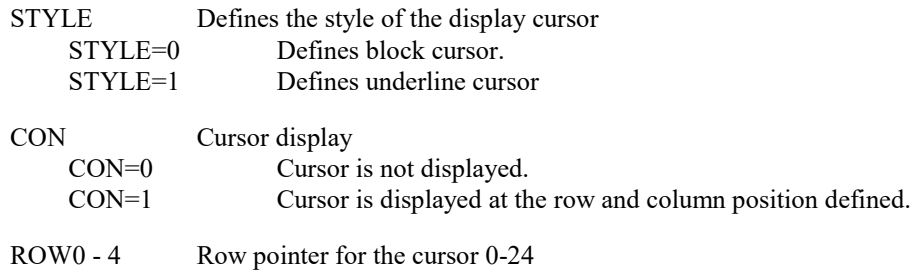

COL0 - 5 Column pointer for the cursor 0-39

#### 3.4.4 MODE2 SYSTEM MODE FLAGS 2: 44(hex)

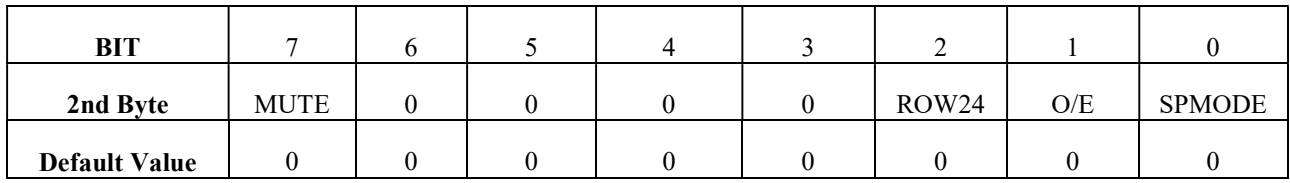

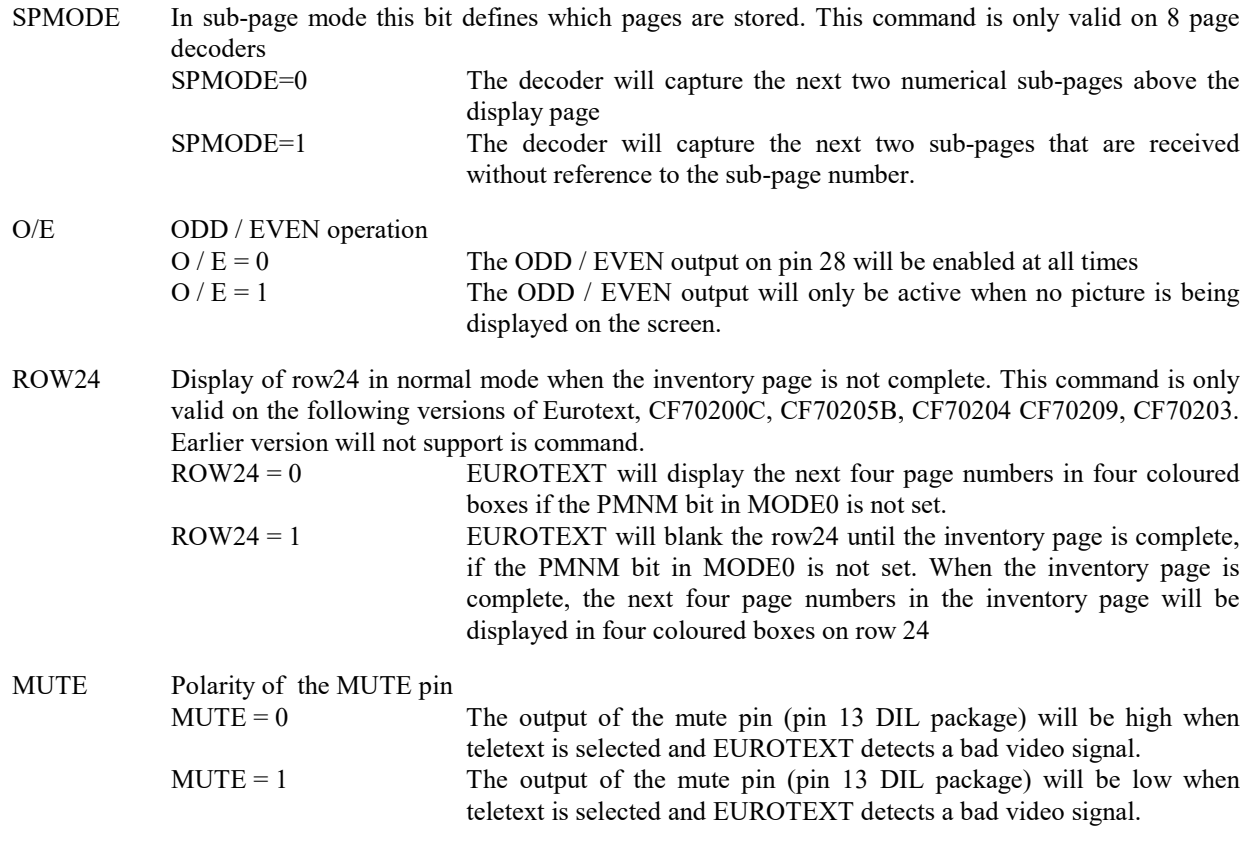

#### 3.4.5 ROW24 ROW24: 45(hex)

This command defines the reception, display and generation of Row24 of the display page. When this command is received it will regenerate the Row24 display. A second byte is required to define the options. This command can be used to update to Row24 display after Favourite pages have been changed.

The language selection bits of this command (LG1 LG0 C12 C13 C14 ) are only valid on the following devices,CF70200, CF70203, CF70204, CF70205.

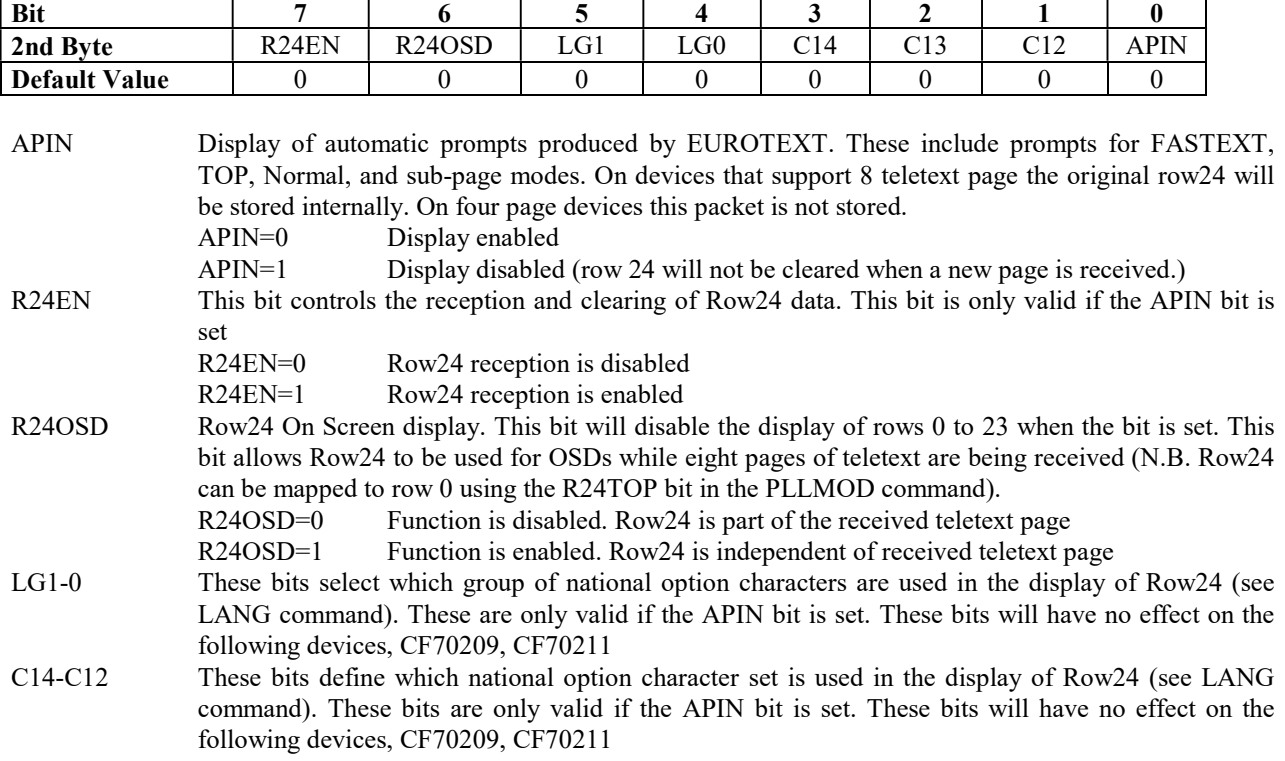

On the CF70209 and CF70211 the row24 character national option will always be the same as the rest of the page.

#### 3.4.6 MPTR MEMORY POINTER: 46(hex)

This command is used to read from and write to memory. The command is described in more detail in the memory section. The command requires two addition bytes of data.

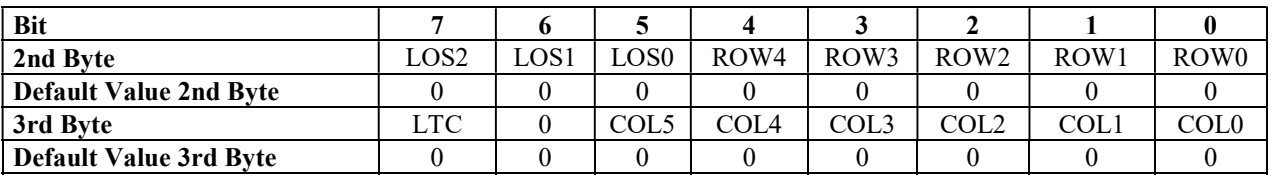

This command initialises the memory pointer for read or write data transfers. The EUROTEXT memory contains either 4K or 8K bytes of RAM. These are arranged in 1K separate memory banks. Each memory bank has a latch to capture a page of teletext data. The internal software will assign a store number to each of these latches whenever the display page number changes. The memory can be either addressed by the store number or by the latch number. The latch number is the physical location in memory and the store number is a flexible location that is referenced to the display page (see section 4 menu page mode).

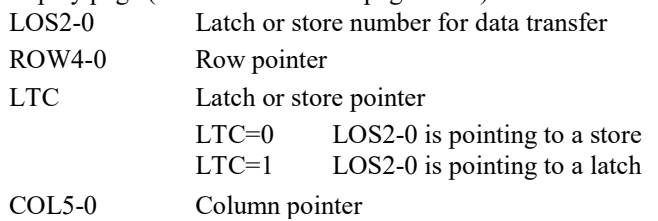

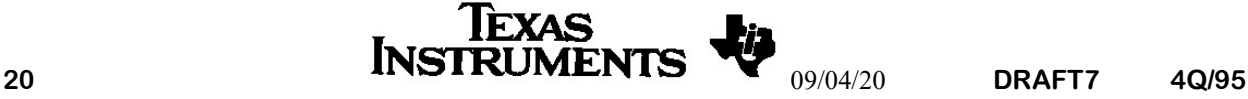

#### 3.4.7 SUBTITLE CAPTURE SUBTITLE PAGE: 47(hex)

This command will only be valid if the teletext page is being displayed. It will display the next incoming teletext page with the sub-title control bit set in the header. This function will clear the sub-page mode. This command is only valid on the following versions of Eurotext, CF70200C (or later), CF70203, CF70205A, CF70204 CF70209 and CF70211A. Earlier versions will not support is command.

#### 3.4.8 SCLOCK SET CLOCK MODE: 48(hex)

This command turns on the display of the clock. It is cleared by the following commands :- TCLOCK, CCLOCK. The clock mode function allows the teletext header time display to be superimposed on the TV video providing the viewer with accurate time information. When the decoder is in clock mode, only the last eight locations of the header row are updated in the main screen RAM. When the clock mode is selected, certain control characters are automatically written to the six locations preceding the time display in the main screen RAM. These set up the clock display colours and place the time display in a double height box. The default colours are yellow character on a blue background. The display of the clock is dependent upon the broadcasters transmitting the time information in the header row.

#### 3.4.9 CCLOCK Clear CLOCK MODE: 49(hex)

This command clears the CLOCK mode

#### 3.4.10 TCLOCK TCLOCK MODE: 4A(hex)

This command is not valid if teletext data is being displayed. This command toggles the display of the clock as described by the SCLOCK command.

#### 3.4.11 CLKCOL CLOCK COLOURS: 4B(hex)

This command requires a second byte to define the colours of the foreground and background of the clock display. The default clock display is yellow foreground and blue background.

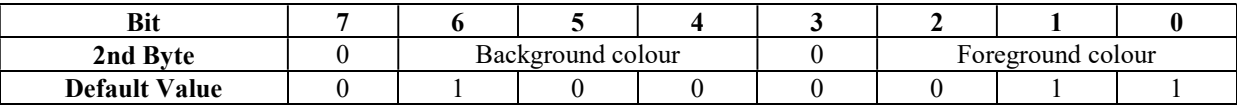

The colours are defined as follows:-

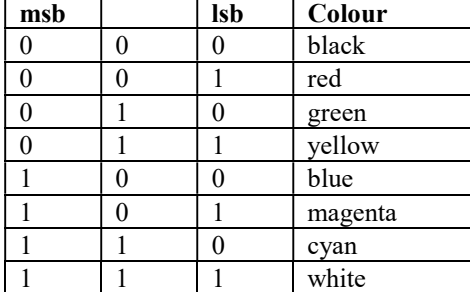

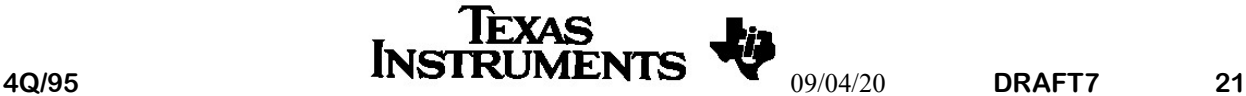

## 3.4.12 PLLMOD PLL MODE: 4C(hex)

This command sets up the internal digital PLL modes. A second byte is required to define the options.

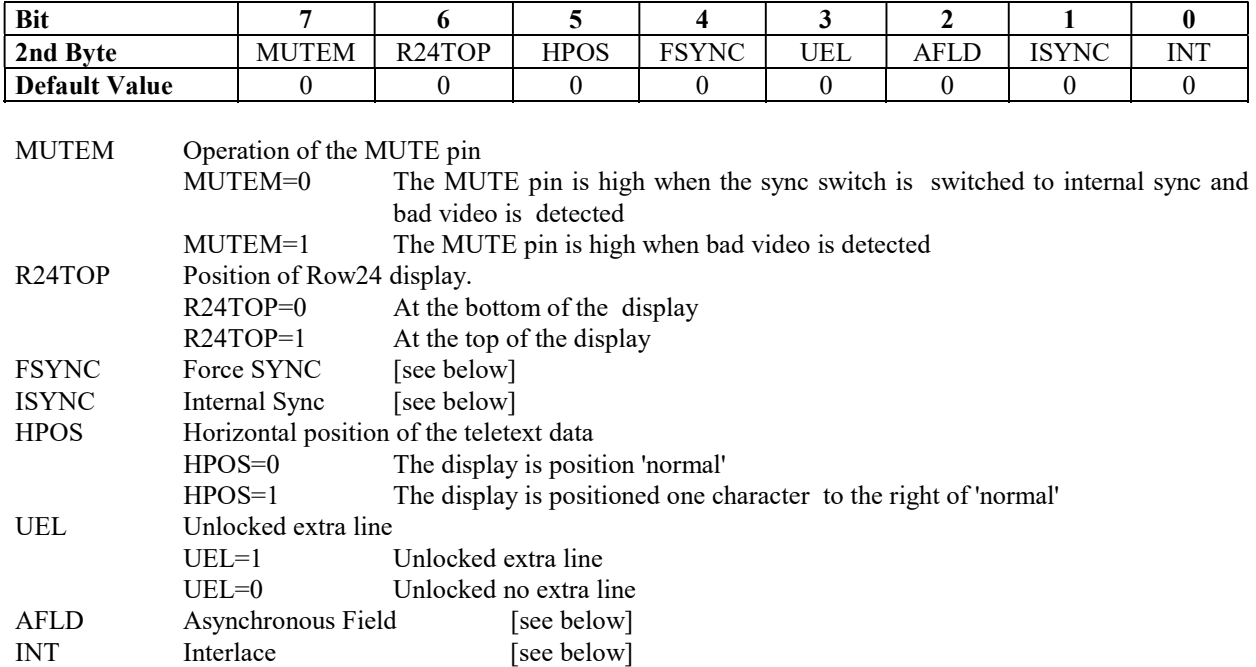

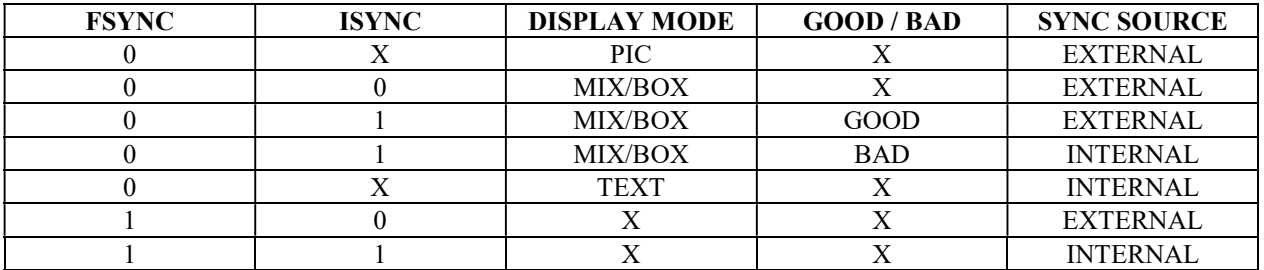

AFLD (Asynchronous Field), INT (Interlace),

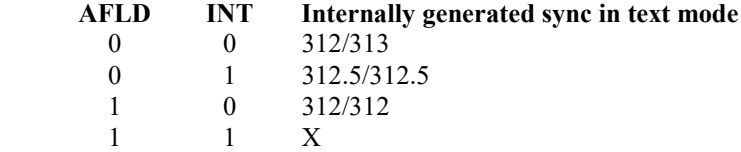

N.B. If the decoder is not in text mode, the internally generated sync will be 312.5/312.5.

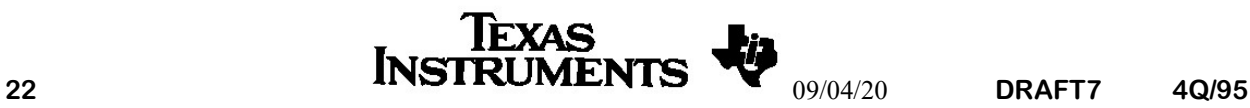

#### 3.4.13 LANG2 Language selection 2: 4D(hex)

This command defines the Cyrillic language for the CF70211. A table of languages supported is shown in the LANG command. Latin languages should not be selected using this command.

The command is only valid on the following devices,CF70211. This command will have no effect on the CF70209 but should not be sent to other devices.

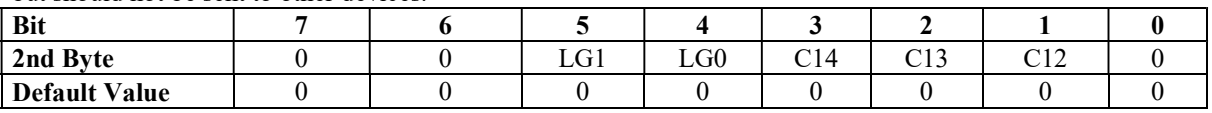

LG1-0 These bits are used to select the language group for the Cyrillic character set. These are only valid if the FLM bit in the LANG command is set.

C14-C12 These bits define which national option character set is used for the Cyrillic G0 character set. The languages are shown in the LANG command. This command should only be used to select Cyrillic character sets. If a Latin character set is selected, the Latin national option characters will be used and the Cyrillic national options.

#### 3.4.14 NOP NO OPERATION: 4E(hex)

This command has no effect on the EUROTEXT device. It has been included to allow users of both UNITEXT and EUROTEXT to send the command to UNITEXT to set the FASTEXT mode, without have to detect which chip is connected to the micro-controller.

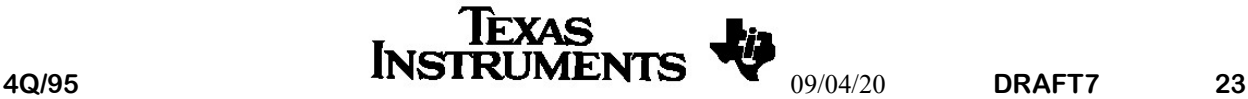

# 3.5. Commands to keep Unitext Compatibility

#### Note

The following (3.5.X) commands are included to provide compatibility with UNITEXT. However, it is recommended that DISPLAY and PLLMOD are used for new applications.

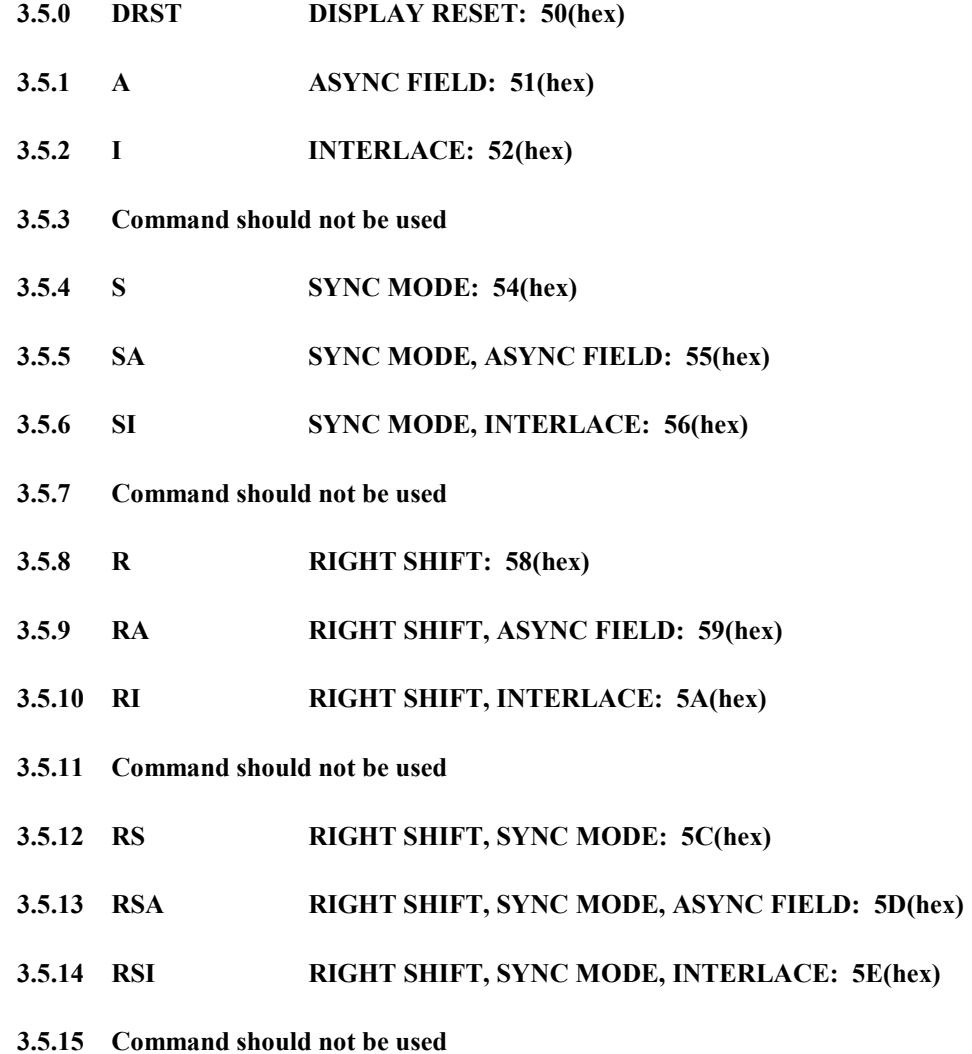

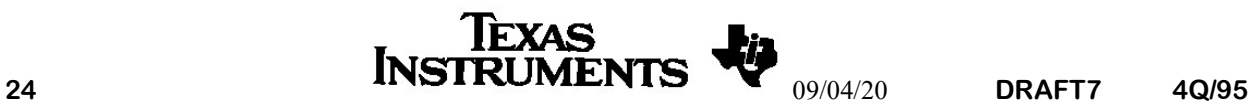

# 3.6. Menu Page commands

#### Note: Commands relating to menu pages 60(hex) to 67 (hex) are only valid on 8 page devices

#### 3.6.0 SMENM SET MENU PAGE MODE: 60(hex)

This command initialises stores 6 and 7 for use as menu pages. Teletext reception to these stores is inhibited. In this mode, store 7 can be used to store extension packets, VPS data, WSS data, or as a menu page. Store 6 is always set to be a menu page. The controlling micro-controller can easily read and write to these menu pages. To enable the menu pages a second byte is required. Further details of this mode of operation are described in the section on Menu Page Mode.

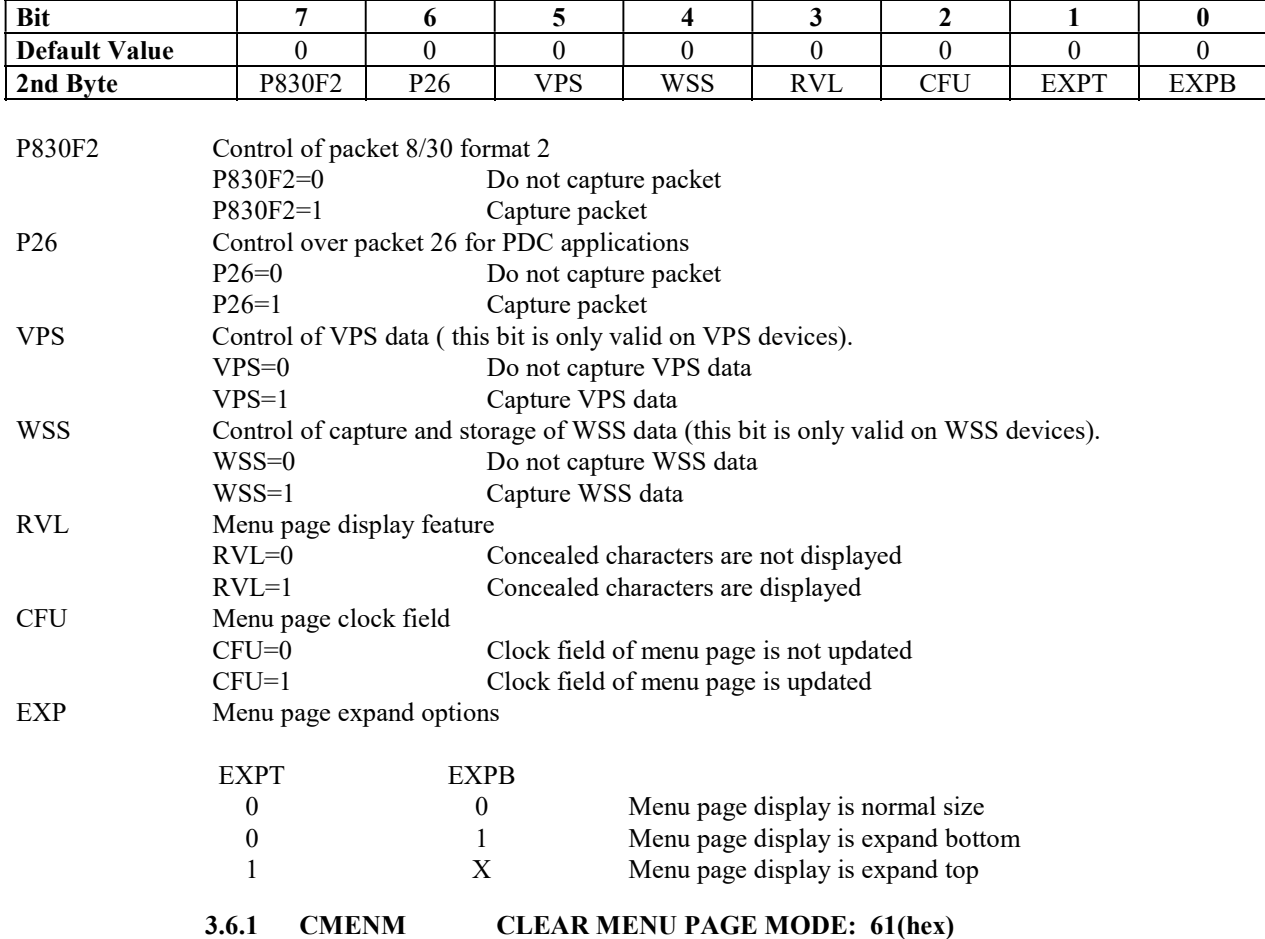

It will re-initialise stores 6 and 7 for teletext reception. All data stored in stores 6 and 7 will be lost.

#### 3.6.2 DMEN0 DISPLAY MENU PAGE 0: 62(hex)

This commands displays store 6 as a menu page.

#### 3.6.3 DMEN1 DISPLAY MENU PAGE 1: 63(hex)

This commands displays store 7 as a menu page.

#### 3.6.4 DTPGE DISPLAY TELETEXT PAGE: 64(hex)

This command causes the decoder to display the current teletext page after a menu page has been displayed. The data in stores 6 and 7 is left intact.

#### 3.6.5 Command should not be used

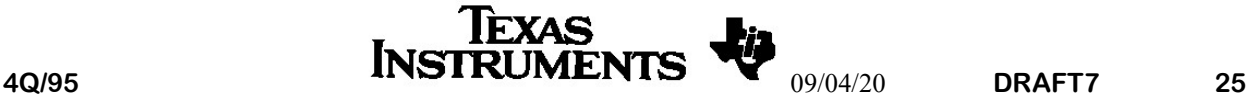

#### 3.6.6 CMEN0 CLEAR MENU PAGE 0: 66(hex)

If the decoder is in menu page mode, this command sets the memory allocated to store 6 to 20 (hex). If the decoder is not in menu mode this command will have no effect.

#### 3.6.7 CMEN1 CLEAR MENU PAGE 1: 67(hex)

If the decoder is in menu page mode, this command sets the memory allocated to store 7 to 20 (hex). If the decoder is not in menu mode this command will have no effect.

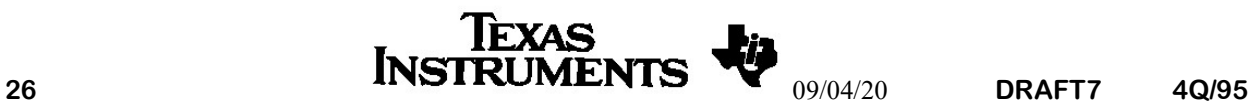

# 3.7. Text, Mix, Picture commands etc.

#### 3.7.0 TV TV MODE: 70(hex)

This command will turn off the display of all teletext data and menu pages. The blanking output will be low for the whole of the TV line. This command clears the reveal command.

#### 3.7.1 **TEXT TEXT MODE:** 71(hex)

The teletext data will be displayed with foreground and background colours. The Blanking signal will be high during each line except when a 'NEWS FLASH' or 'SUBTITLE' page is being received, when the decoder will automatically switch to box mode. This command will clear the following commands:- UPDATE, MIX.

#### 3.7.2 Command should not be used

#### 3.7.3 MIX MIX MODE: 73(hex)

The teletext data will only be displayed using foreground colour. The background colour will be replaced with picture. The blanking signal will only go high when a teletext foreground colour is displayed. If the display contains any boxing characters, the characters between two start box characters and an end box character will be displayed using foreground and background colours.

#### 3.7.4 Command should not be used

#### 3.7.5 BOX BOX MODE: 75(hex)

The display will only consist of those characters that are enclosed by two start box characters and either the end of the line or an end box character. These characters will be displayed using foreground and background colours. The blanking signal will go high during this period only.

The following commands select which mode of operation the decoder will operate in. For more information the different modes of operation refer to the page capture mode section in the data sheet.

#### 3.7.6 Command should not be used

#### 3.7.7 Command should not be used

#### 3.7.8 AUTO: AUTOMATIC NORMAL/FASTEXT/TOP MODE SELECTION: 78(hex)

In AUTO mode, the decoder will automatically select NORMAL, FASTEXT or TOP according to the received teletext signal after each channel change. The AUTO mode is set after a reset and is cleared by NORM, FASTEXT, TOP or FAVP (these commands will 'force' a page capture mode).

The decoder will be forced into Automatic mode (the power up default). In particular, it will be forced out of FLOF or TOP mode.

#### 3.7.9 NORM FORCE NORMAL MODE: 79(hex)

The decoder will be forced into normal mode and will not change mode.

#### 3.7.10 FLOF FORCE FLOF/FASTEXT MODE: 7A(hex)

The decoder will be forced into FASTEXT mode and will not change mode. If FASTEXT is not transmitted the decoder will switch to normal mode

#### 3.7.11 TOP FORCE TOP MODE: 7B(hex)

The decoder will be forced into TOP mode and will not change mode. If TOP is not being transmitted the decoder will switch to normal mode.

#### 3.7.12 FAVP FAVOURITE PAGE MODE: 7C(hex)

The decoder will be forced into Favourite Page mode and will not change mode

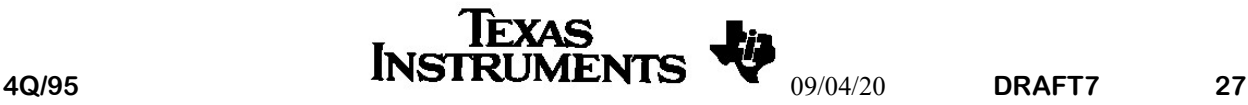

# 4. MENU PAGE MODE

Menu page mode is only available on EUROTEXT devices that can store eight teletext pages. This mode can be selected from any of the main modes of operation using the SMENM command. EUROTEXT reserves two pages of memory for uses other than receiving teletext. The memory can be used for:-

- Menu pages and on-screen-displays
- packet 8/30 format 2 data storage and packet 26 storage for PDC applications
- general purpose storage
- VPS data

Menu page 0 and menu page 1 can be cleared using the CMEN0 and CMEN1 command respectively.

EUROTEXT is switched back to the original text mode using the CMENM command.

Teletext data can be displayed in menu page without clearing the menu pages using the DTPGE command.

When the menu mode is set, menus and on-screen-displays can be made in either menu page 0 (store 6) or menu page 1 (store 7) by writing the appropriate characters into the teletext memory.

Menu page 0 is displayed using the DMEN0 command and menu page 1 is displayed using the DMEN1 command.

# 4.0. Packet 8/30 format 2 data storage for PDC applications

When packet 8/30 format 2 storage is selected, each of the four possible interleaves are stored separately in menu page 1 as follows:-

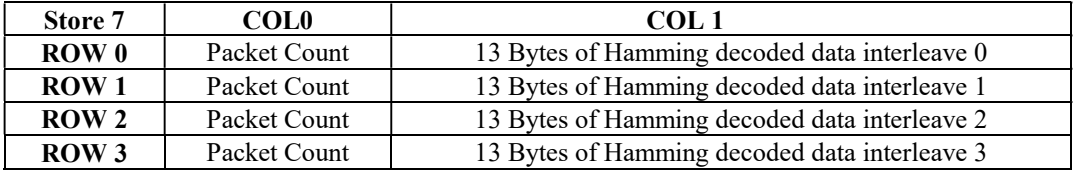

If an un-correctable Hamming error is detected, the msb of the stored byte will be set. In the four page EUROTEXT devices, packet 8/30 format 2 data for country and the network ID are stored in a different place. For further details see the end of this section.

# 4.1. Packet 26 storage for PDC applications

When PDC packet 26 storage is selected, all the packet 26 triplets that are not used in the automatic on-chip language processing are stored in menu page 1. These are:-

• All row format triplets

column format triplets with mode values of  $0, 1, 3, 4, 5, 6, 7, 8, 9, 10, 11, 12, 13$  and  $14$ .

These include all forms of packet 26 triplet that can be used for PDC.

Each triplet is Hamming decoded and stored in three successive bytes (address, mode and data). If an un-correctable Hamming error is detected, the msb of the address byte will be set. If this bit is set, the triplet should not be processed further.

A row in menu page 1 is reserved for each possible packet 26 designation code value. The first byte (column zero) of each row contains the number of PDC bytes received from packets 26 with the designation code relating to that row. This indicates the number of bytes of valid packet 26 data that can be read from the row. (This number may be less than 13 if the packet 26 has been terminated or if one or more of the triplets have been used for internal language processing.)

The format of storage in menu page 1 is as follows:-

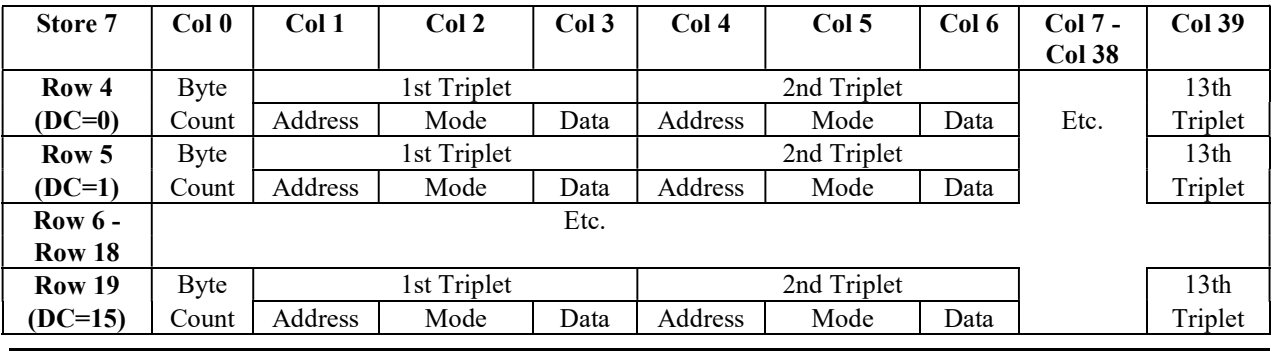

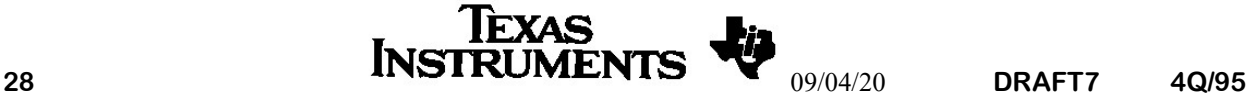

## 4.2. VPS data storage .

This feature is only available on devices that support VPS data and are using a data slicer that supports VPS data.

When VPS storage is selected and the decoder is in menu page mode, the VPS data will be stored as 12 nibbles in 12 bytes of data. An error flag is stored in each upper nibble. This data can be cleared using the CMEN1 command.

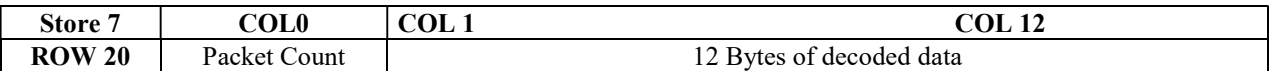

If an un-correctable error is detected, the msb of the stored byte will be set.

#### 4.3. WSS data storage .

This feature is only available on devices that support WSS data and are using a data slicer that supports WSS data.

When WSS storage is selected and the decoder is in menu page mode, the WSS data will be stored as 18 bytes of data. This data can be cleared using the CMEN1 command.

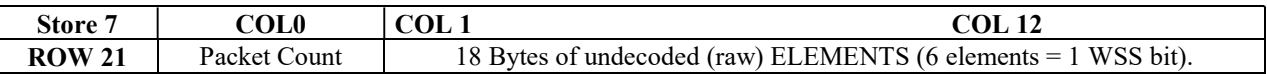

Note that this data will include a portion of the WSS run-in plus the Start Code preceding the WSS group data elements. The number of WSS run-in bits present will depend on signal conditions, consequently the Start Code position will vary slightly within the bytes, and will need to be detected by the external micro-processor software in order to align the data decode. Each WSS data bit read via the  $I<sup>2</sup>C$  bus will consist of 6 binary elements. The packet count is 8 bits, with roll-over after HexFF.

For more WSS software information, see under the sections: SETREG (Section 3.0.8), Status byte 2 (Sect 6.3.), and SMENM (Sect 3.6.0).

#### 4.4. General purpose storage

The control processor can read and write bytes to the menu pages and can therefore use them for general purpose storage if required.

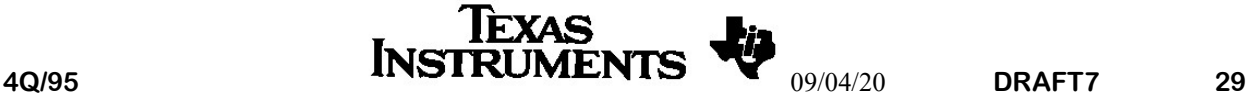

# 4.5. 4.5 Packet 8/30 format II data on four page Eurotext

 The four page version of Eurotext can store the country code and the network identifier data that is transmitted in packet 8/30 format II. This data is stored in latch 7 row 25 column 17 to 22.

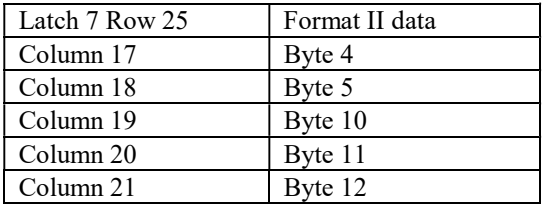

Example - To read the country and network identifier

- < I2C start condition
- \$22 EUROTEXT write address
- \$46 MPTR command
- $$F9$  Latch 7 row 25<br> $$91$  Column 17 plus
- Column 17 plus latch bit set
- < I2C start condition
- \$23 EUROTEXT read address
- 1st Byte Status byte 1
- 2nd Byte Device ID
- 3rd Byte Byte 4 Packet 8/30 format II
- 4th Byte Byte 5 Packet 8/30 format II
- 5th Byte Byte 10 Packet 8/30 format II
- 6th Byte Byte 11 Packet 8/30 format II
- 7th Byte Byte 12 Packet 8/30 format II(no ack)
- > I2C stop condition

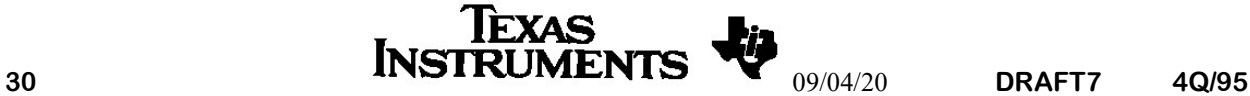

#### 5. LANGUAGE EXAMPLES

The following examples are given to show how to set up the decoder to display different languages, either by using the transmitted header bit or by forcing the language bits.

< = I2C start condition

>  $=$  I2C stop condition

All numbers are in hex.

CF70200, CF70203 and CF70204 devices.

Using the transmitted header bits. note these regions overlap each other

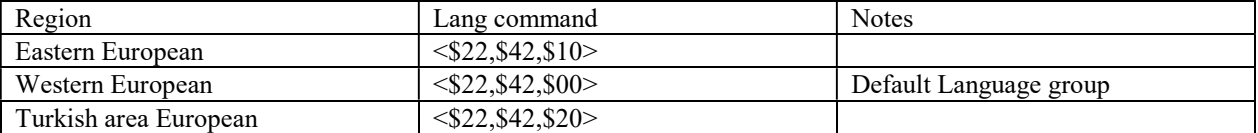

CF70211 devices.

Using the transmitted header bits. note these regions overlap each other

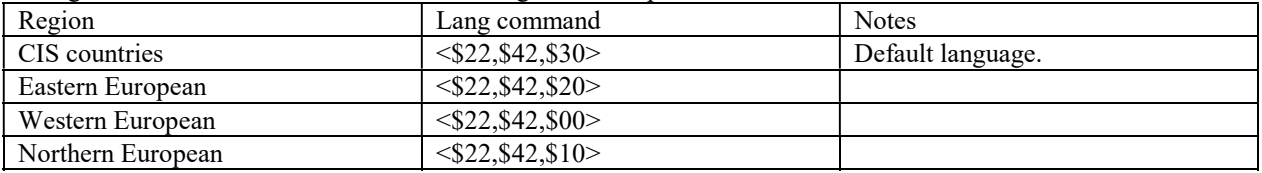

Examples of how to select a language directly on the CF70211. The following commands are needed.

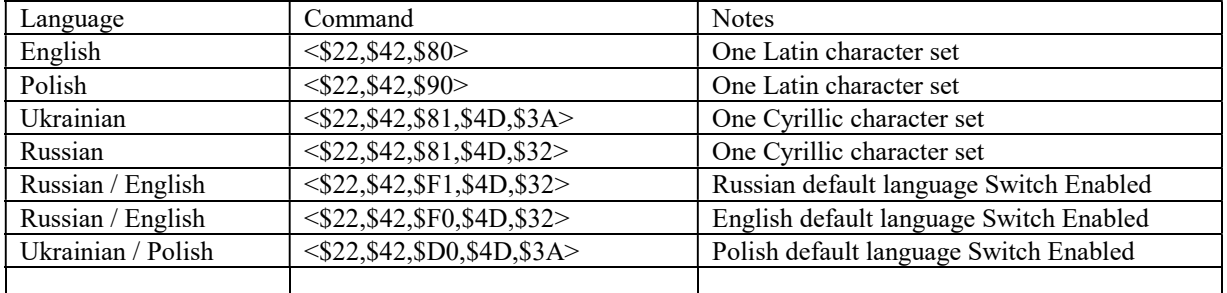

This command is made up by setting the following bits. (Languages in same order)

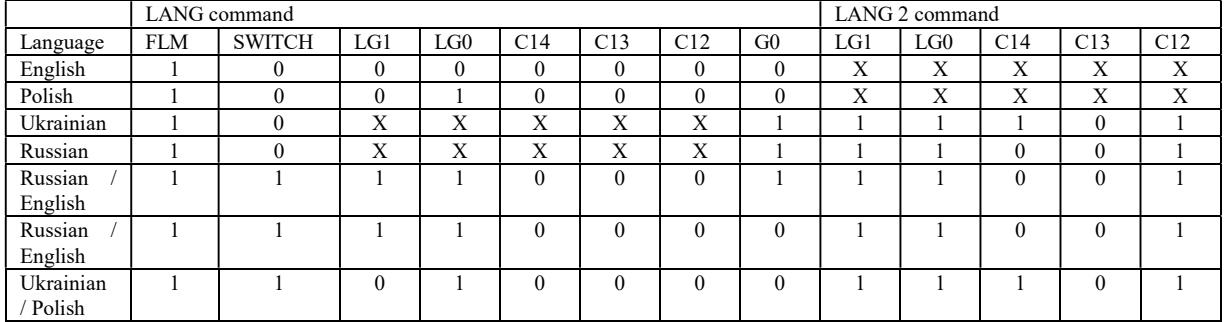

# 6. DATA TRANSFERS TO AND FROM THE TELETEXT MEMORY

# 6.0. Writing data to teletext memory

EUROTEXT has two interface modes, Command Mode and Character Mode. When in the decoder is in Command Mode, the bytes received by the control interface are interpreted as commands or command operand. When the decoder is in Character Mode, bytes received by the control interface are written to the teletext memory.

To write data to the teletext memory, the MPTR command is first used to define the initial memory location. MPTR automatically sets the decoder to Character Mode. Subsequent bytes are written to the teletext memory. The memory pointer is automatically incremented after each byte. EUROTEXT is set to Command Mode after a hardware reset and after each occasion that EUROTEXT is addressed on the I2C bus.

# 6.1. Reading data from teletext memory

The data sequence that is read by the host consists of two parts. The first part is a number of system status bytes and the second part consists of a sequence of data read from the teletext memory. There are two selected sequences of status bytes defined by the ADDSTS (additional status) bit (see MODE1). The user should ensure that all of the status bytes are read from the decoder. If additional status bytes are enabled, the master must read at least 8 bytes of data, or if the additional status bytes are not enabled, then the master must read at least two bytes.

If ADDSTS=0 the data sequence is:-

- status byte 1
- device identity byte
- teletext RAM data

If ADDSTS=1 the data sequence is:-

- status byte 2
- teletext error count
- number of teletext lines received per VBI
- packet 26 capture flags 1 (designation codes 0 to 7)
- packet 26 capture flags 2 (designation codes 8 to F)
- status byte 1
- device identity byte
- teletext RAM data

When all the selected status bytes have been read, the decoder will send a sequence of bytes read from the teletext memory. The MPTR (memory pointer) command is first used to define the initial memory location, the memory address is auto-incremented after each byte is read.

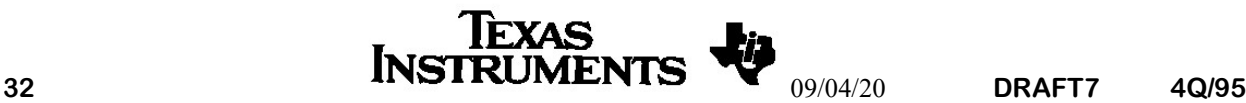

## 6.2. Status byte 1

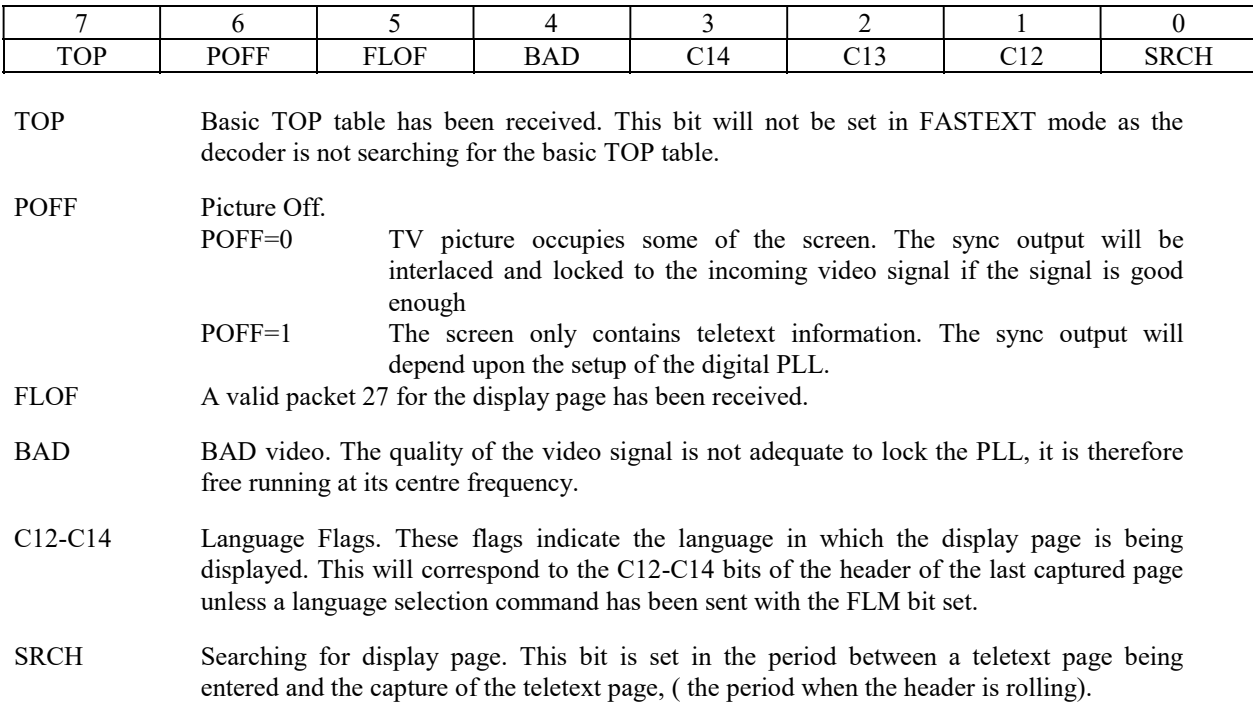

#### 6.3. Status byte 2

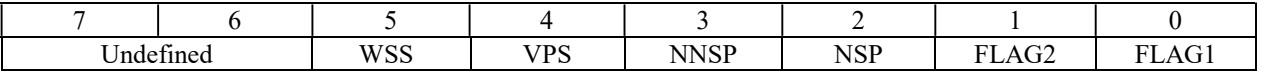

FLAG1 Value of pin 27.

FLAG2 Value of pin 28.

NNSP The next next sub-page has been received. This bit is only valid when the decoder is in sub-page mode.

NSP The next sub-page has been received. This bit is only valid when the decoder is in sub-page mode.

VPS The decoder has received a VPS packet since the last channel change. (This bit is undefined on CF70200, CF70205, CF70204.)

WSS The decoder has received data on line 23 since the last Channel change. (CF70206 only) Undefined bits in status register 2 will be used for future devices. Software should not assume that these bits will be zero.

# 6.4. Device Identifier

 This is an eight bit number that can be used to detect which Eurotext device is connected. A list of device identifiers is given at the beginning of this document

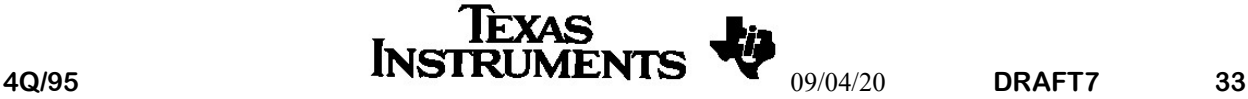

# 6.5. Packet 26 flags

The packet 26 status 1 and 2 are bytes that contain a flag for each packet 26 designation code. If the decoder is in PDC mode, these bits indicate which packets 26 have been received for the display page and are ready to be read from store 7 (menu page 1). The allocation of the flags is as follows:-

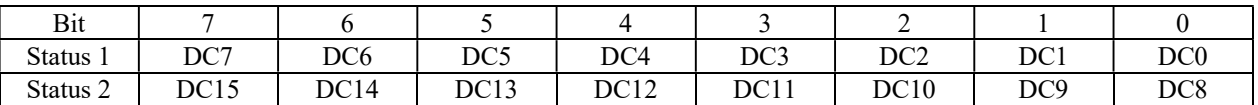

DC Packet 26 Designation Code

#### 6.6. Error count.

This count will be incremented by one whenever a hamming byte in the row or magazine position of the packet can not be corrected. The byte will either return to 0 when it reaches FF(hex) or will stay at FF(hex) depending upon the bit set in the MODE0 command. This byte is set to zero after a channel change. The error count can also be used in conjunction with the number teletext lines in the VBI for system tuning.

# 6.7. Teletext lines in VBI.

This contains the current number of teletext lines received in the last VBI period. This signal will be reduced if the signal is not tuned correctly.

# 6.8. Packet 8/30 Format 1 data storage data.

Packet 8/30 format 1 data and the status display from either packet 8/30 format 1 or format 2 is stored in an area of teletext page memory that is not displayed. This data can be read from memory using the MPTR command to the appropriate latch and setting the LTC bit.

The location of the data is as follows:-

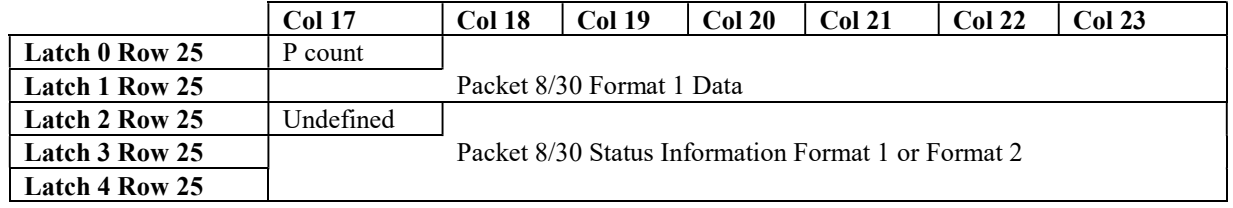

P count This byte contains a number that will be incremented each time that a packet 8/30 or VPS packet is received. The count will be a modular 256 number. I.e. when the count is incremented from 255 it will return to 0. The count is also cleared by a hardware reset and by the following commands:- SRST,INIT,CHNGE1,CHNGE2,CHNGE3.

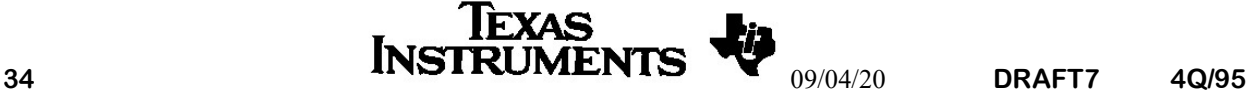

#### 7. Programming Favourite pages

The four favourite page numbers are programmed by writing to two areas in memory using the MPTR command. This system allows the user to both read and write the page numbers. The two memory allocations are shown below.

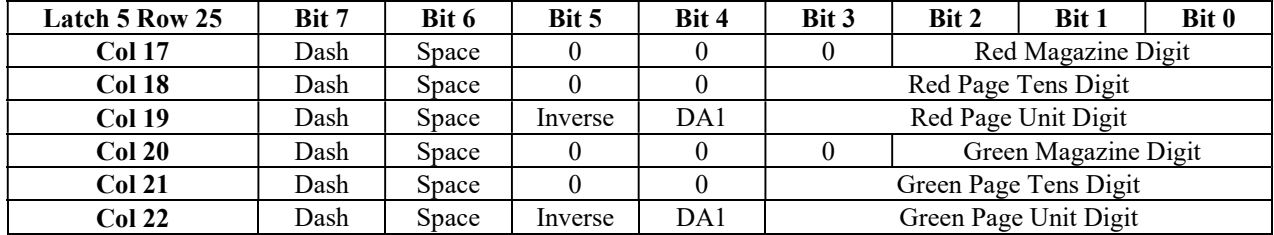

Memory location of the first two favourite page numbers.

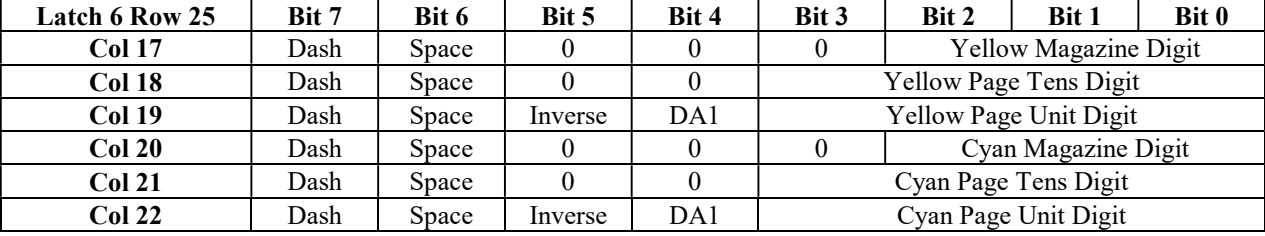

Memory location of the second two favourite page numbers.

If a memory location has not been defined by the external controller after a channel change or a reset, each digit in the favourite page number will be set to 80(hex), thus displaying '- - -'.

- DASH If this bit is set, the digit will be displayed as a dash rather than the digit contained in memory. This feature can be used by the external controller to allow the user to enter page numbers directly into a favourite page without the need to generate a display.
- SPACE If this bit is set, the digit will be displayed as a space rather than the digit. If both DASH and SPACE are set, the page number will be regarded as invalid and the coloured button will not operate.
- INVERSE This bit will display the page number in Row24 as inverse video. The function will only be operative if a partial page number has been entered.
- DA1 Disable automatic inverse.  $DA1 = 0$  This page number in Row24 will be inverted if it matches the page number.  $DA1 = 1$  This page number in Row24 will only be inverted if the inverse bit is set.

The Row24 display will be updated when a new page is received or if the user sends the FAVP commands.

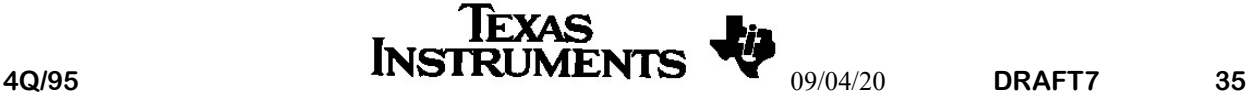

Example - To program the red favourite page with page number 123.

- I2C start condition
- \$22 EUROTEXT write address
- \$46 MPTR command
- \$B9 Latch 5 row 25
- \$91 Column 17 plus latch bit set
- \$01 Magazine number
- \$02 Page tens digit<br>\$03 Page units digit
- Page units digit
- > I2C stop condition
- < I2C start condition
- \$22 EUROTEXT write address
- \$45 FAVP command to update Row24 display.
- > I2C stop condition

Example - To read the value of the green favourite page with page number.

- < I2C start condition
	- \$22 EUROTEXT write address
	- \$46 MPTR command
	- \$B9 Latch 5 row 25
	- \$94 Column 20 plus latch bit set
	- < I2C start condition
	- \$23 EUROTEXT read address
	- 1st Byte Status byte 1
	- 2nd Byte Device ID
	- 3rd Byte Magazine number
	- 4th Byte Page tens digit
	- 5th Byte Page units digit (no ack)
	- > I2C stop condition

#### Note

All the favourite page numbers will be erased after a reset or a channel change command has been received. It is the responsibility of the external controller to store the page numbers for different channels and while the device is powered down.

 $$ =$  Hex number

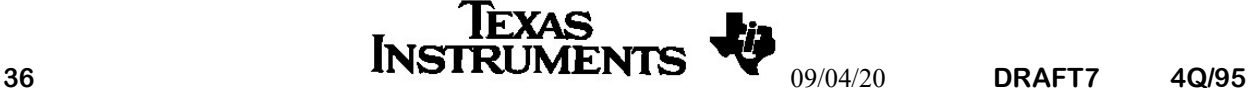

#### 8. PROGRAMMING EXAMPLE

The EUROTEXT interface has been designed to be very simple to use and to allow the user access to a wide variety of functions. Listed below are the most common teletext functions implemented on a TV, with the necessary EUROTEXT commands. For a standard TOP and FASTEXT decoder for the whole of EUROPE, this is all the software that is required.

- $\begin{array}{rcl} & = & \text{I2C start condition} \\ & \$22 & = & \text{EUROTEXT I2C} \end{array}$
- $=$  EUROTEXT I2C address
- $>$  = I2C stop condition<br>  $\$$  = Hex number
- $=$  Hex number

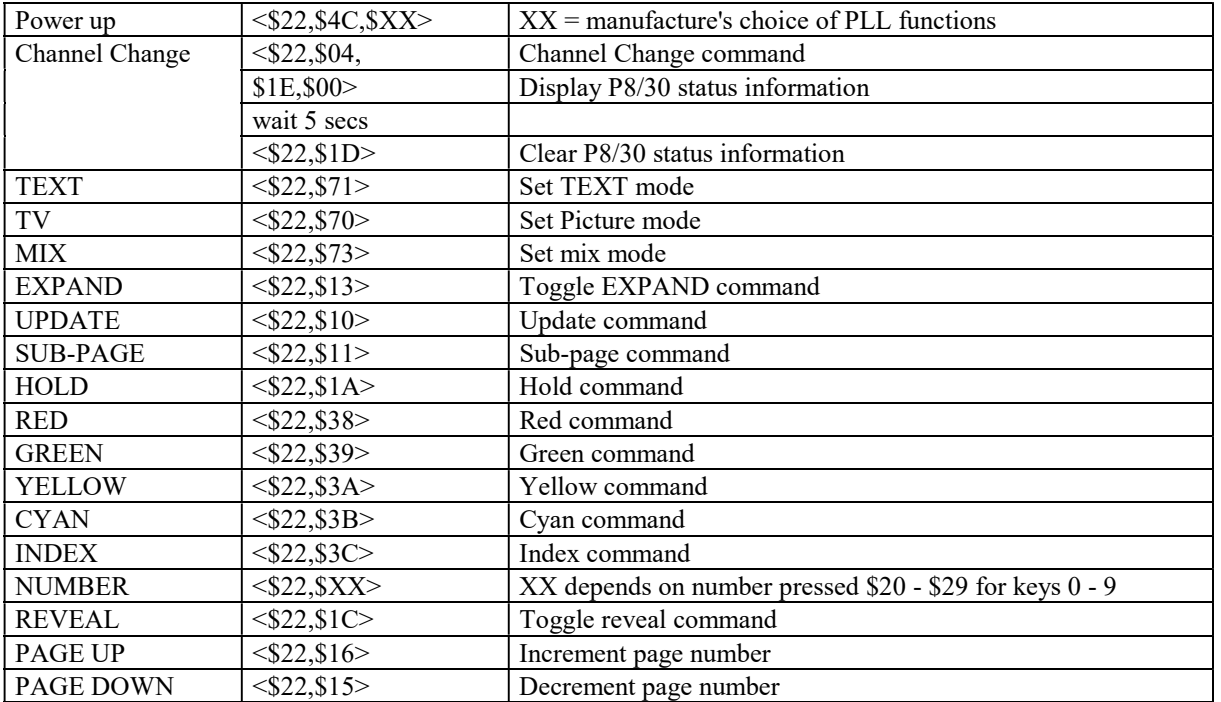

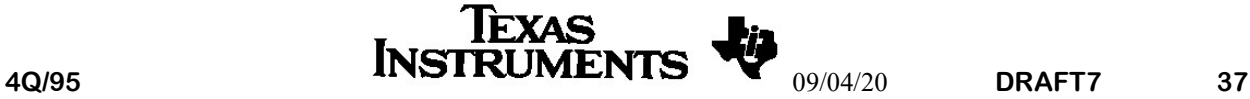